# **LX 1613**

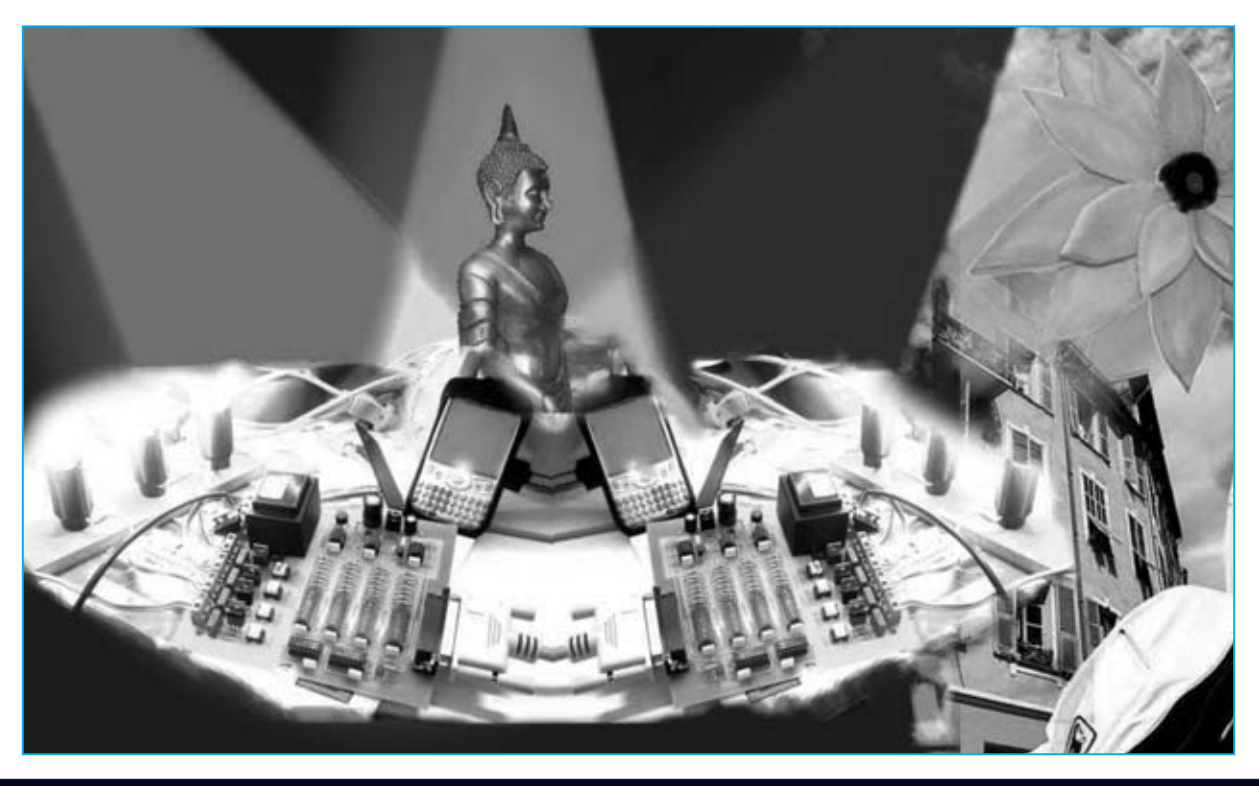

# **CONTROL de LUZ**

**Después de la gran aceptación que han tenido la Interfaz para puerto paralelo, el Téster para puerto paralelo y los Programadores para EPROM y PIC, presentamos un dispositivo de 4 canales que permite gestionar lámparas de filamento para crear efectos luminosos o economizar el consumo.**

**Hemos** proyectado el circuito que<br>presentamos como respuesta a un buen<br>número de peticiones procedentes de<br>varios sectores entre los que se encuentran presentamos como respuesta a un buen número de peticiones procedentes de varios sectores, entre los que se encuentran, además de los aficionados, varios **estudios fotográficos** y de **producción de vídeo** que precisan administrar por ordenador la luminosidad de sus estudios.

Aunque pueda parecer en principio algo curioso, también hemos recibido varias peticiones de **clínicas privadas** especializadas en medicina alternativa, en este caso especializados en **fototerapia**. Gracias al contacto con estas clínicas hemos descubierto que hoy en día la **luz**

se utiliza en **medicina** para tratar estados de estrés y depresión. Seguramente alguna vez hayáis experimentado que tras levantaros "de mal humor", al recibir lo primeros rayos de sol vuestra situación anímica haya cambiado.

Una correcta iluminación es tan importante para la **salud** y el **estado anímico** de las personas que muchas empresas invierten en crear una buena iluminación en los entornos de trabajo, ya que esto puede aumentar la productividad de los trabajadores. Vivir en entornos cerrados y no adecuadamente iluminados puede provocar **molestias** y **enfermedades**. De hecho, los habitantes de

las zonas árticas disponen de mucha menos iluminación en los largos meses invernales, sufriendo unas tasas muy altas de depresión y estrés que muchas veces tratan viajando a países más cálidos e iluminados.

# **LA LUZ**

La **luz** es la percepción que tienen nuestros ojos de las ondas electromagnéticas de un muy estrecho rango de longitudes de onda. Dentro del rango de las longitudes de onda "visibles" percibimos cada **frecuencia** como un **color diferente**. Además, cada frecuencia estimula reacciones bioquímicas muy concretas.

Con la interfaz que presentamos en estas páginas tendréis la posibilidad de **administrar** la luz mediante programas de control. El software que hemos desarrollado se presenta como una **consola** con controles virtuales en la pantalla del ordenador utilizados para graduar la intensidad luminosa de cada canal. Además permite **programar secuencias** de encendido y apagado de las lámparas.

# **Los EFECTOS de la LUZ sobre el CUERPO HUMANO**

Cuando la luz llega a los ojos incide en la retina, donde millones de células, los **fotorreceptores**, la convierten en impulsos eléctricos.

Estos impulsos son mandados, a través del **nervio óptico**, al **hipotálamo**, la zona del cerebro que los procesa dándonos la sensación de **percepción visual** y estimulando la producción de mensajes químicos, denominados neurotransmisores, que regulan las funciones autónomas del organismo (por ejemplo, la exposición a la componente ultravioleta de la luz ayuda a fijar el calcio en los huesos).

# **por ORDENADO**

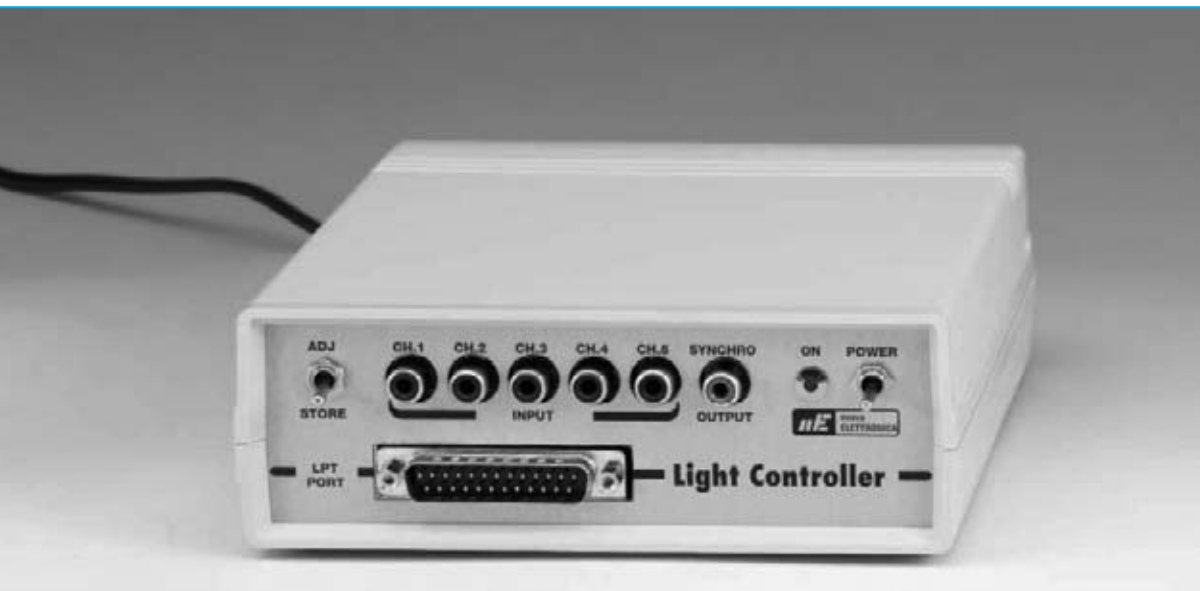

**Fig.1 Fotografía del Controlador de Luz LX.1613 completamente acabado. En el panel frontal del mueble se encuentra el conector para el puerto paralelo del ordenador y los conectores RCA de la tarjeta de entradas LX.1614.**

Evidencias experimentales demuestran que la exposición de determinadas **fuentes** de **luz artificial** tiene **efectos terapéuticos** positivos en las siguientes patologías:

- Insomnio.

- Irritabilidad.
- Dificultad de concentración.
- Sensación de cansancio y agotamiento.

- Cambio de horario ("Jet Lag", cambios de horario invierno-verano).

Respondiendo a nuestra línea de trabajo hemos querido profundizar consultando a profesionales de varios sectores, **trabajadores sociales**, **arquitectos**, **decoradores** y **sociólogos**. Como resultado hemos obtenido información bastante interesante sobre como utilizar de forma terapéutica los **colores** y la **luz**:

- El color **rojo** y el **naranja** estimulan la energía y el vigor.

- El color **amarillo** induce sensación de armonía y fortalece el intelecto.

- El color **verde** estimula la creatividad.

- El color **azul** se utiliza en entornos en los que se quiere favorecer la comunicación interpersonal.

# **El CONTROL de la LUMINOSIDAD**

Desde un punto de vista puramente eléctrico, una **lámpara** de **filamento** consiste en una resistencia que produce luz cuya luminosidad es proporcional a la intensidad de la corriente eléctrica que circula por el filamento. Por tanto, para controlar la luminosidad de la lámpara se necesita **controlar** la **corriente** en el **filamento**, control que se puede realizar de **dos formas distintas**.

La forma más intuitiva consiste en conectar en serie a la lámpara un **reóstato**. Actuando sobre él se reparte la tensión de red (230V AC) entre el reóstato y la lámpara, variando la intensidad de la corriente que atraviesa ambos, eso sí produciendo un **consumo** de energía eléctrica en el reóstato. En la práctica, cualquiera que sea la luz emitida por la lámpara, el conjunto lámpara-reóstato consumirá tanta energía como la que consumiría solamente la lámpara encendida a su máxima luminosidad.

El **segundo método** permite obtener un consumo energético proporcional a la luminosidad utilizada. Consiste en alimentar la lámpara de forma intermitente con una frecuencia elevada (superior a **25 Hz**), de forma que el ojo humano no perciba el encendido y apagado constante sino que lo perciba como una luz permanentemente encendida.

Nosotros hemos realizado nuestro **Control de Luz por ordenador LX.1613** utilizando este último criterio.

# **Esquema Eléctrico del CONTROLADOR de LUZ (LX.1613)**

Para realizar la intermitencia no se pueden utilizar los lentos y ruidosos relés electromecánicos. Hemos optado por la utilización de **TRIACs**, como se puede ver en el esquema eléctrico de la Fig.3 (**TRC1-TRC4**).

Este componente puede ser utilizado como un relé, combinándolo con un **fotodiac** (ver **OC1- OC4** en la Fig.3) para realizar el aislamiento galvánico entre el circuito de excitación del TRIAC y el propio TRIAC.

El **TRIAC** se comporta como un interruptor cerrado cuando se excita su **Puerta** (**G**ate). Para hacerlo funcionar como un interruptor abierto no es suficiente con des-excitar su Puerta, además hay que **interrumpir** la corriente entre sus **Ánodos**.

En efecto, el TRIAC no suple a un interruptor controlado con una tensión continua, pero sí con una **tensión sinusoidal** ya que anula su valor dos veces por cada período de la sinusoide, es decir a una frecuencia de **100 Hz**. A estos momentos se les denomina "**paso por cero**", momentos en los que se des-excitan **automáticamente** los TRIACs al no tener ninguna señal.

Para variar el tiempo medio en el que el TRIAC está excitado, variando así la luminosidad de la lámpara conectada, es suficiente con mandar el **impulso de excitación** a una frecuencia de **100** Hz, superior a los va comentados 25 Hz y coincidente con la frecuencia de repetición de los pasos por cero. Estos impulsos de excitación han de ser mandados con cierto **retardo** respecto a los pasos por cero, momentos en los que los TRIACs quedarán automáticamente des-excitados. Variando el valor del retardo de los impulsos de excitación, haciendo variar el **duty-cycle** de la

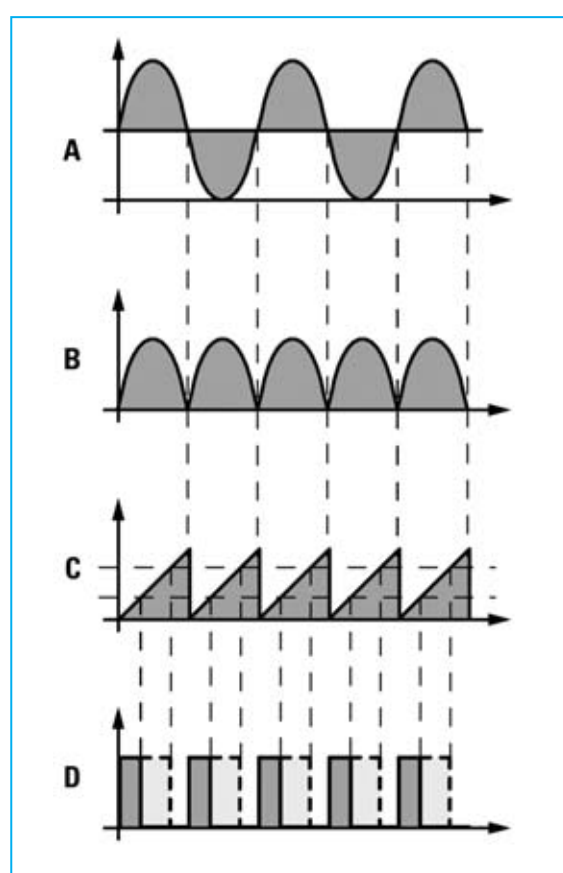

**Fig.2 La señal sinusoidal (A) de la red es rectificada (B) y transformada en una señal en forma de diente de sierra (C) perfectamente sincronizada con los instantes de des-excitación de los TRIACs (paso por cero). Variando la tensión se consigue una onda cuadrada con duty-cycle variable (D).** 

**onda cuadrada** de control de los fotodiacs, se obtienen diferentes luminosidades en la lámpara. Para obtener la onda cuadrada partimos del diodo **DS1**, cuya función es impedir que la señal de la red, rectificada a través del puente **RS1**, esté nivelada en el punto **B** y solo lo esté en los puntos de unión de los condensadores **C18-C19**.

La **señal** de **doble semionda** es mandada a **IC10**, un operacional utilizado como **comparador de tensión**, que, unido al integrado **IC9** (utilizado como **generador de corriente constante**) y al condensador **C13**, generan una señal en forma de **diente de sierra** con una frecuencia de **100 Hz** perfectamente sincronizada con los instantes de paso por cero (ver punto C en la Fig.3).

Las **ondas cuadradas** que controlan los TRIACs **TRC1-TRC4**, a través de los fotodiacs **OC1-OC4**, se consiguen confrontando las rampas de la onda en diente de sierra con cuatro niveles de tensión, uno para cada lámpara. La comparación se efectúa a través de los operacionales **IC7/A-IC7/B** e **IC8/A-IC8/B**. Variando el valor de tensión de uno de los niveles **varía** el **duty-cycle** de la correspondiente **onda cuadrada** (ver punto D en la Fig.3).

**NOTA**: En la Fig.2 hemos reproducido las formas de onda en los puntos **A**, **B**, **C** y **D**. En el punto **A** se encuentra la señal alterna proporcionada por el transformador, mientras que las formas de onda **B-C-D** muestran las ondas en los puntos correspondientes marcados en el esquema eléctrico.

Para controlar la luminosidad de las lámparas a través del puerto paralelo del ordenador personal, es decir con señales binarias, los niveles de tensión se consiguen mediante una conversión **digital** de 8 bits a señal **analógica**.

Para controlar cuatro lámparas, cada una con una palabra de **8 bits**, serían necesarios 32 bits. Ahora bien el puerto paralelo solo dispone de 25 hilos, de los cuales 12 pueden ser utilizados como salidas, 8 como masa y 5 como entradas (ver Fig.4). Por tanto, para poder realizar el proyecto hemos realizado una estructura en **BUS**, utilizando únicamente 8 de los 12 bits de salida (terminales **2** a **9**, **Puerto+0**) para mandar la palabra de 8 bits a uno de los cuatro registros de 8 bits, y 2 de los 12 bits (terminales **1** y **14**, **Puerto +2**) para seleccionar cual de los 4 registros recibirá la palabra mandada.

Para seleccionar uno de los 4 registros utilizando únicamente dos bits hemos utilizado un **demultiplexor** (**IC1**). Otro de los bits del **Puerto +2**, en concreto el bit correspondiente al terminal **16** de **CONN.1**, se utiliza para habilitar el envío de la palabra al registro seleccionado.

La función del transistor **TR1** es sencillamente invertir la señal que proviene del terminal **16** del puerto paralelo, **inversión** que facilita la escritura del programa de gestión de nuestro Controlador de Luz.

**NOTA**: En la Fig.4 cada terminal del puerto paralelo tiene asignado un nombre (**strobe**, **reset**, etc.). Son los nombres comúnmente

### **LISTA DE COMPONENTES LX.1613**

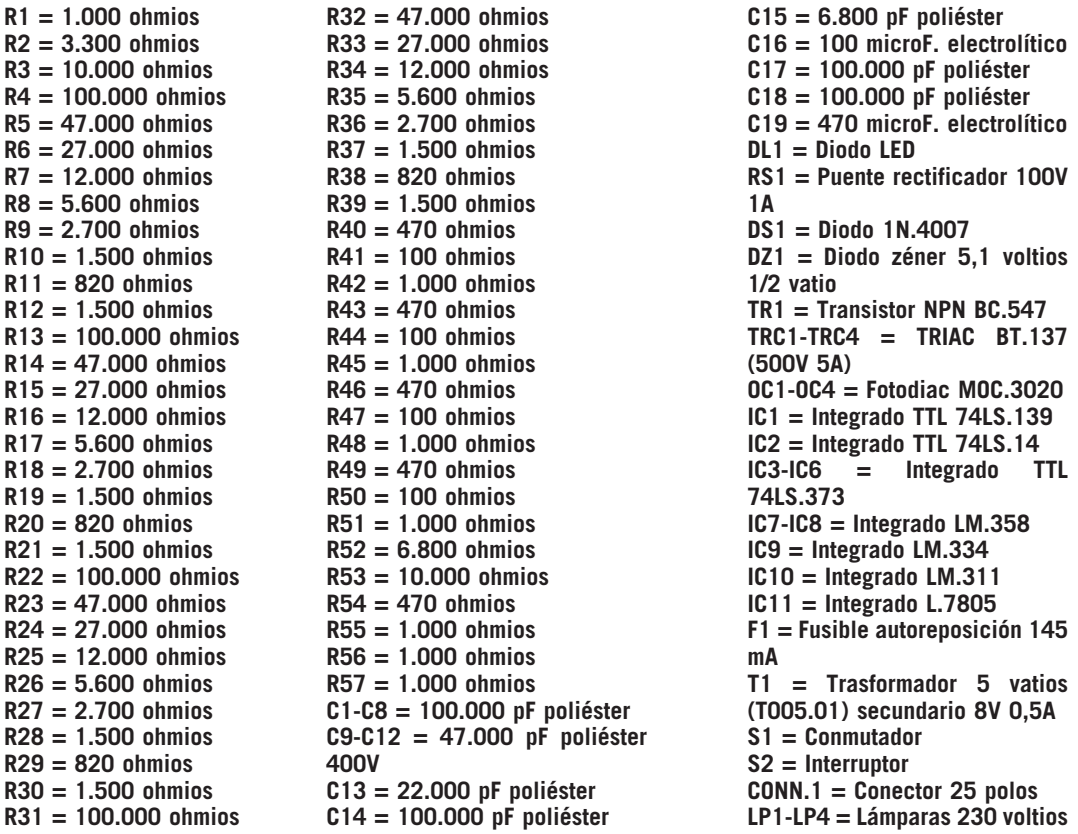

**Fig.3 Esquema eléctrico del Controlador de luz por ordenador LX.1613. También se muestra, en el rectángulo sombreado, el esquema correspondiente a la tarjeta de entradas LX.1614. Todas las resistencias utilizadas son de 1/4 vatio.**

### **LISTA DE COMPONENTES LX.1614**

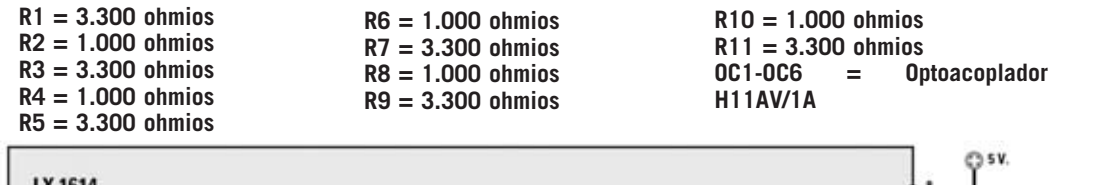

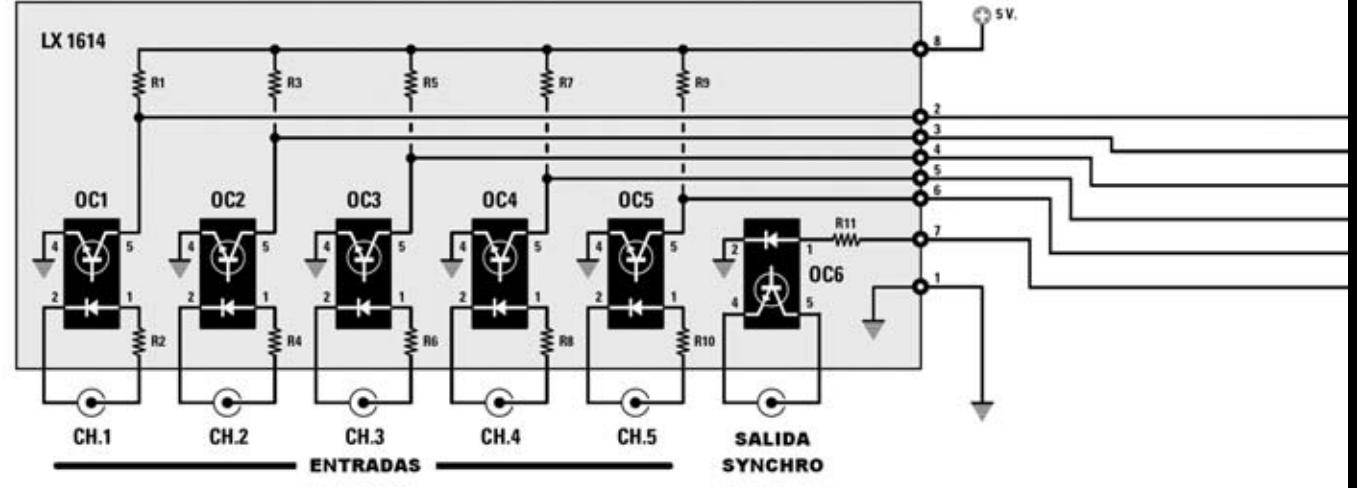

*<sup>30 /</sup> Nº 247 - NUEVA ELECTRÓNICA*

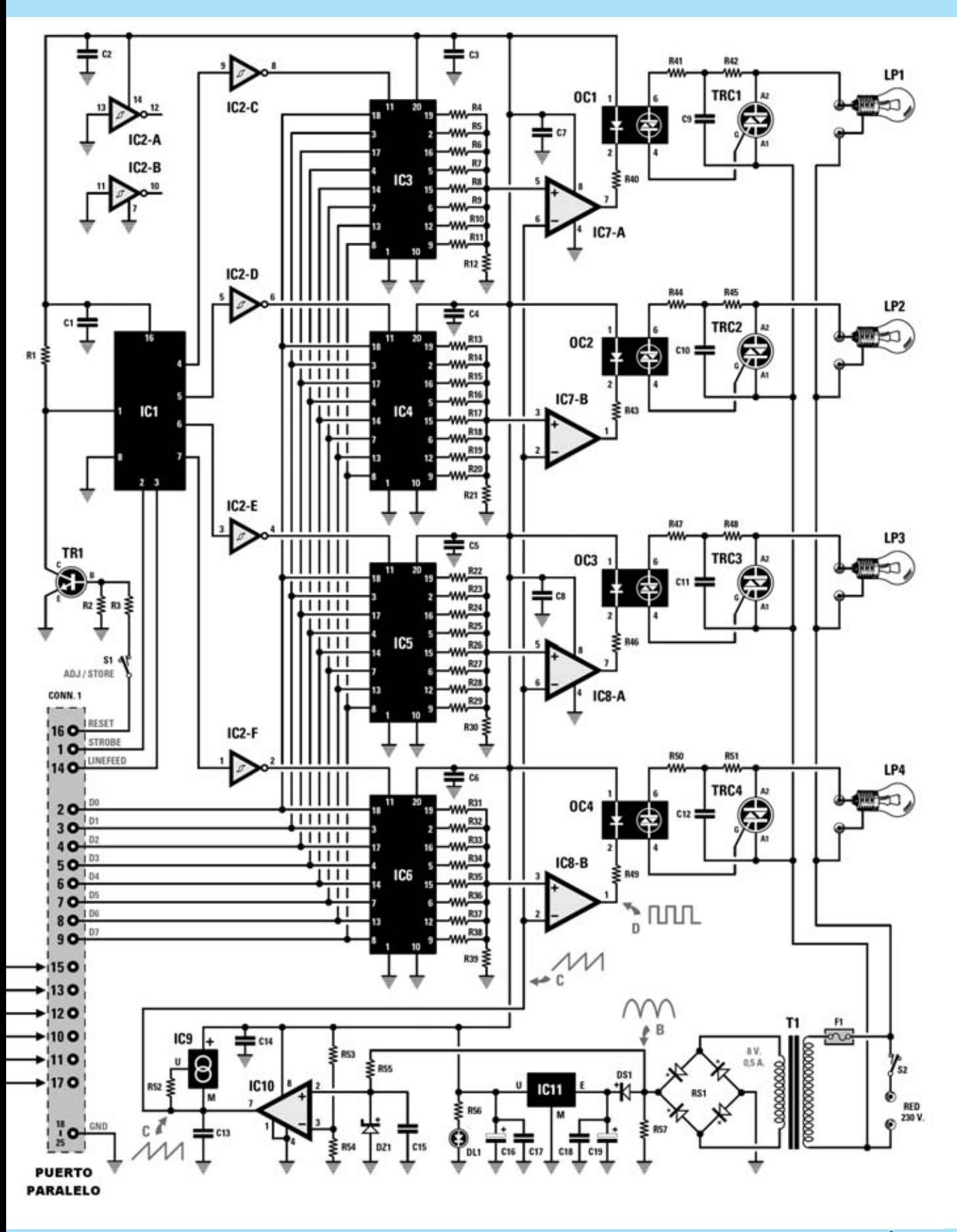

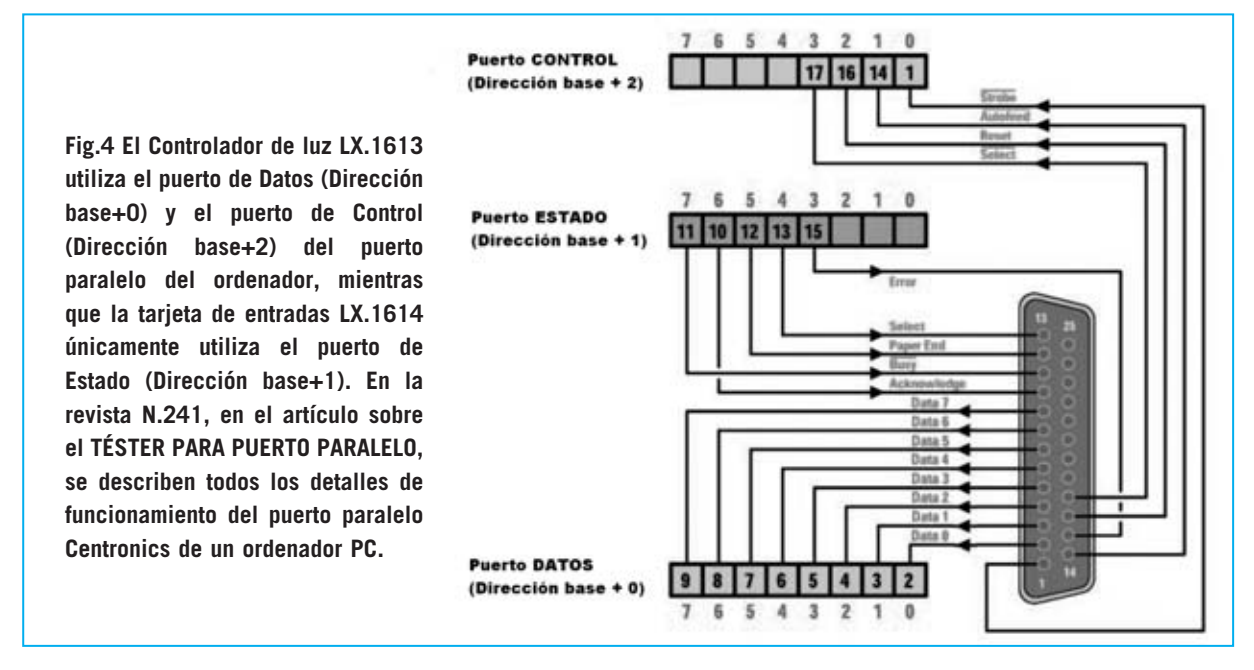

utilizados cuando el puerto paralelo se utiliza para controlar una impresora.

Cada registro mantiene en salida la última palabra mandada convertida a señal analógica. Con 8 bits es posible conseguir 256 valores analógicos diferentes mediante una **red** de **9 resistencias** en **R2R** que realizan la función de un **DAC**. Cuando todos los bits están a **1** la tensión alcanza su valor **mínimo**, por lo que la lámpara se **apaga**, mientras que cuando todos los bits están a **0** la lámpara se enciende a **máxima luminosidad**. Los valores intermedios encienden la lámpara con luminosidades diferentes.

El conmutador **S1**, conectado a la Base del transistor **TR1**, se utiliza para impedir que los valores almacenados en los 4 registros puedan ser modificados por los imprevisibles valores presentes en el puerto paralelo durante las fases de encendido y apagado del ordenador y cuando el puerto sea utilizado por programas diferentes al programa de gestión del **LX.1613**. Este conmutador tiene que estar **cerrado**, es decir en posición **ADJ**, cuando se esté ejecutando el programa de gestión y tiene que **abrirse**, es decir en posición **STORE**, antes de salir del programa.

# **También CONTROLAMOS las ENTRADAS**

Hemos mostrado la forma de controlar la luminosidad de 4 lámparas mediante **TRIACs** a través del puerto paralelo del ordenador personal. Esta gestión es posible gracias a la utilización de las 8 señales de **DATOS** del puerto paralelo (**Puerto+0**, para **LPT1** corresponde a la dirección decimal **888**) y a 3 de las 4 señales de **CONTROL** (**Puerto+2**, para **LPT1** corresponde a la dirección decimal **890**). El puerto paralelo, además de los ya citados **Puerto +0** y **Puerto+2**, también dispone de un tercer puerto (**Puerto+1**, para **LPT1** corresponde a la dirección decimal **889**) constituido por **5 entradas**, obviamente binarias.

El circuito de **Control de luz por ordenador LX.1613** se puede complementar con una tarjeta de entradas (**LX.1614**) que utiliza el **Puerto+1** para permitir al ordenador personal recibir en su entrada 5 señales de tipo **ON/OFF**, es decir señales binarias. De esta forma el ordenador puede funcionar como un **PLC**, es decir como un **P**rogrammable **L**ogic **C**ontroller (Controlador de Lógica Programable).

En otras palabras el ordenador, es decir nuestra lógica programable, puede controlar aparatos de salida, por ejemplo las lámparas controladas por los TRIACs de la tarjeta **LX.1613**, tomando **decisiones de control** basadas en el estado de las entradas **ON/OFF** que le llegan de los sensores conectados al **Puerto+1**.

Estamos convencidos de que este circuito adicional puede ser muy útil para las personas que quieran trabajar con **PLC** utilizando **ordenadores personales**. Por supuesto sacarán provecho quienes quieran programar los ciclos de luz en función de las **entradas** controladas por cualquier tipo de **sensor**.

# **Esquema Eléctrico de la TARJETA ENTRADAS (LX.1614)**

El esquema eléctrico podría ser mucho más simple del que proponemos, ya que para estar seguros de que vuestro ordenador no reciba señales incorrectas hemos añadido un fototransistor en cada entrada (ver **OC1-OC5** en la Fig.3) para realizar un **aislamiento galvánico** entre el puerto paralelo y las señales introducidas.

La señal de entrada excita el diodo LED interno del optoacoplador y, en forma de luz, es trasladada a la **B**ase fotosensible del fototransistor que también está incluido en el optoacoplador. El transistor reconvierte la información de luminosa a eléctrica y la lleva a la entrada correspondiente del puerto paralelo. El circuito **LX.1614** ha sido proyectado para que a cada uno de los **5** conectores **RCA** de entrada (**CH.1**-**CH.5**) se pueda aplicar una señal de tipo **ON/OFF**. Se interpreta como **OFF** un nivel de tensión **inferior** a **1 voltio** y como **ON** un nivel de tensión incluido entre **3** y **24 voltios**.

Las resistencias de **1.000 ohmios** conectadas en serie a cada entrada (**R2-R4-R6-R8-R10**) se utilizan para que la corriente en el fototransistor **no supere** nunca los **50 mA**, corriente que representa el límite de su funcionamiento.

Dado que en los terminales del puerto paralelo **no** hay ninguna conexión de alimentación, a diferencia de un puerto USB que sí dispone de ella, hemos obtenido directamente la tensión de **5 voltios** de la alimentación de la tarjeta **LX.1613**.

Además de las 5 entradas hemos creído interesante añadir una **salida de control**, que hemos denominado **SYNCHRO** (ver Fig.3). Esta salida resulta muy útil para todas las aplicaciones que utilicen sensores de entrada que necesiten ser **habilitados** antes de que entren en funcionamiento. A continuación resumimos todas las señales del puerto paralelo utilizadas tomando como referencia el esquema mostrado en la Fig.4.

Las señales del **Puerto+0**, 8 señales de salida del ordenador, se utilizan por la tarjeta **LX.1613** para proporcionar el valor binario correspondiente a la luminosidad con la que una lámpara determinada tiene que encenderse.

Las señales del **Puerto+1**, señales de estado, se utilizan para recibir en el ordenador las señales provenientes de la tarjeta **LX.1614**.

Únicamente la señal que llega al ordenador por el terminal **11** está en **lógica negativa**. Esto significa que si aplicamos una **tensión positiva** a esta entrada el ordenador la interpreta como **nivel lógico 0**, mientras que aplicando **0 voltios** a esta entrada el ordenador la interpreta como **nivel lógico 1**.

Las señales del **Puerto+2**, 4 señales de control, se utilizan para proporcionar a la tarjeta **LX.1613** las señales de control necesarias. En concreto, los terminales **1** y **14**, correspondientes a los bits **0** y **1**, se utilizan para seleccionar la lámpara, según se indica en la tabla siguiente:

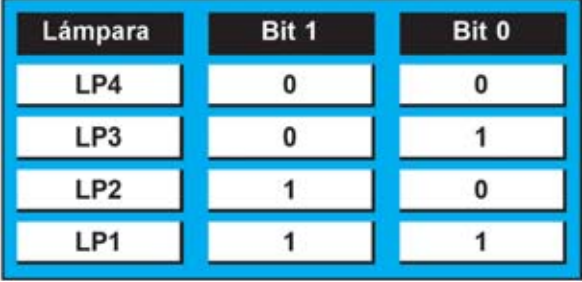

**ATENCIÓN**: Dado que las señales de los terminales **1** y **14** trabajan en lógica negativa, el encendido de las lámparas se produce según el siguiente esquema:

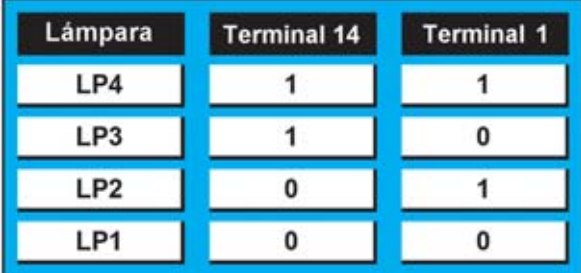

El bit **2**, correspondiente al terminal **16** (**Puerto+2**), se utiliza para habilitar la lámpara

seleccionada a través de los terminales **1** y **14** cuyo valor de luminosidad está presente en el **Puerto+0**. Para terminar, el bit **3**, correspondiente al terminal **17**, se utiliza para hacer operativa la señal **SYNCHRO** de la tarjeta **LX.1614** para aplicaciones especiales, de la que a continuación ofrecemos algunos ejemplos.

# **EJEMPLOS de APLICACIONES**

# **Aplicación de una señal (ver Fig.5)**

Para proporcionar una señal digital hay que conectar el **positivo** al **terminal central** del conector RCA y la **masa** a la parte **exterior** del conector.

# **Utilización de pulsadores y relés (ver Fig.6)**

Cuando tengáis que proporcionar una señal en la entrada procedente de un pulsador o de los contactores de un relé hay que conectar una resistencia de **10.000 ohmios 1/4 vatio** en paralelo a la entrada y al pulsador, como se muestra en el esquema eléctrico.

# **Uso de la señal SYNCHRO (ver Fig.7)**

El fototransistor incluido en el **optoacoplador** soporta una **corriente máxima** de **50 mA**, por lo tanto si se quiere utilizar como interruptor para excitar un relé u otro componente, hay que tener mucho cuidado en respetar esta

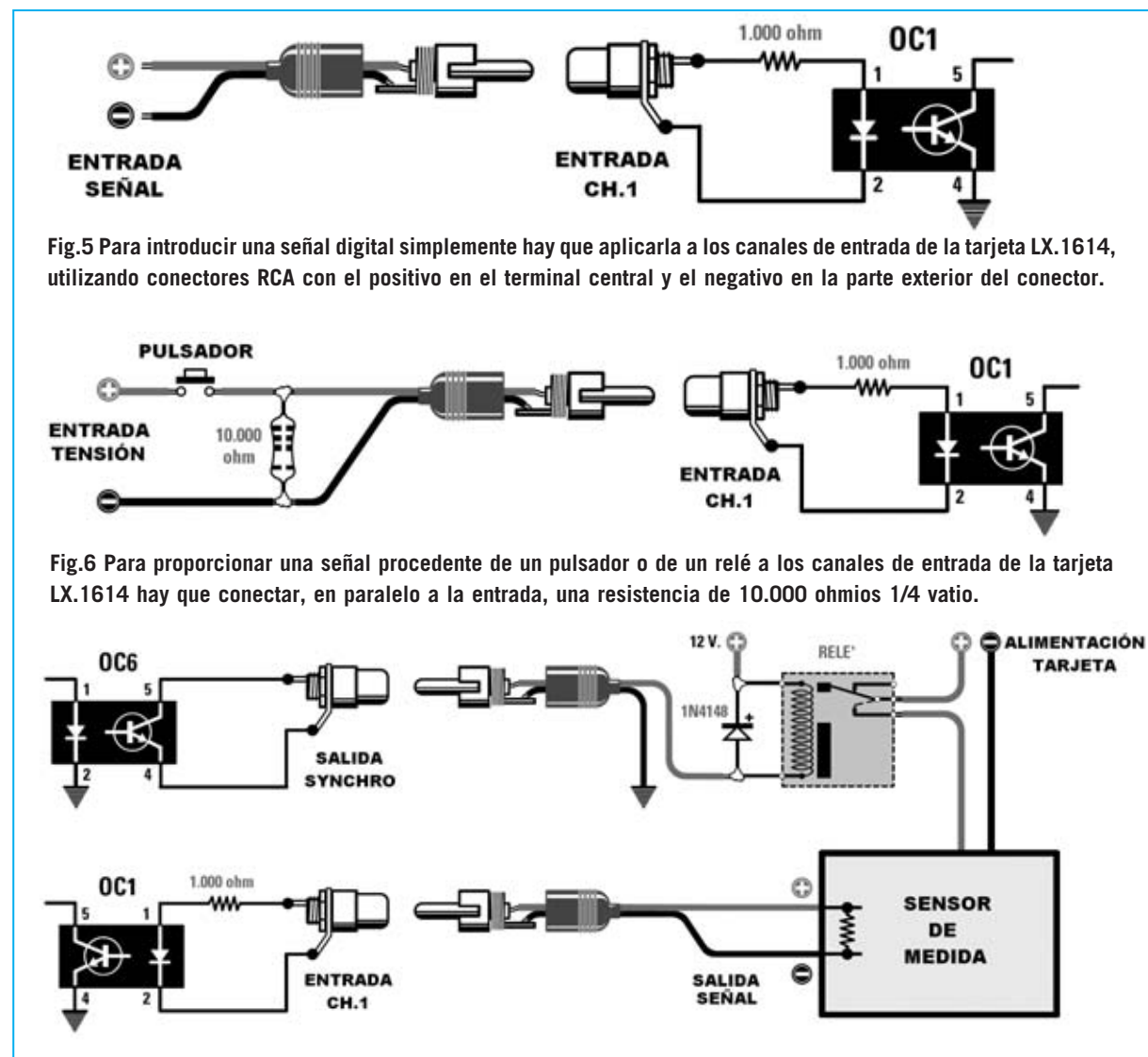

**Fig.7 Para alimentar un sensor de medida a través de un relé de 12 voltios hay que conectar el relé a la salida SYNCHRO. El diodo 1N.4148 protege el relé de sobretensiones.**

*<sup>34 /</sup> Nº 247 - NUEVA ELECTRÓNICA*

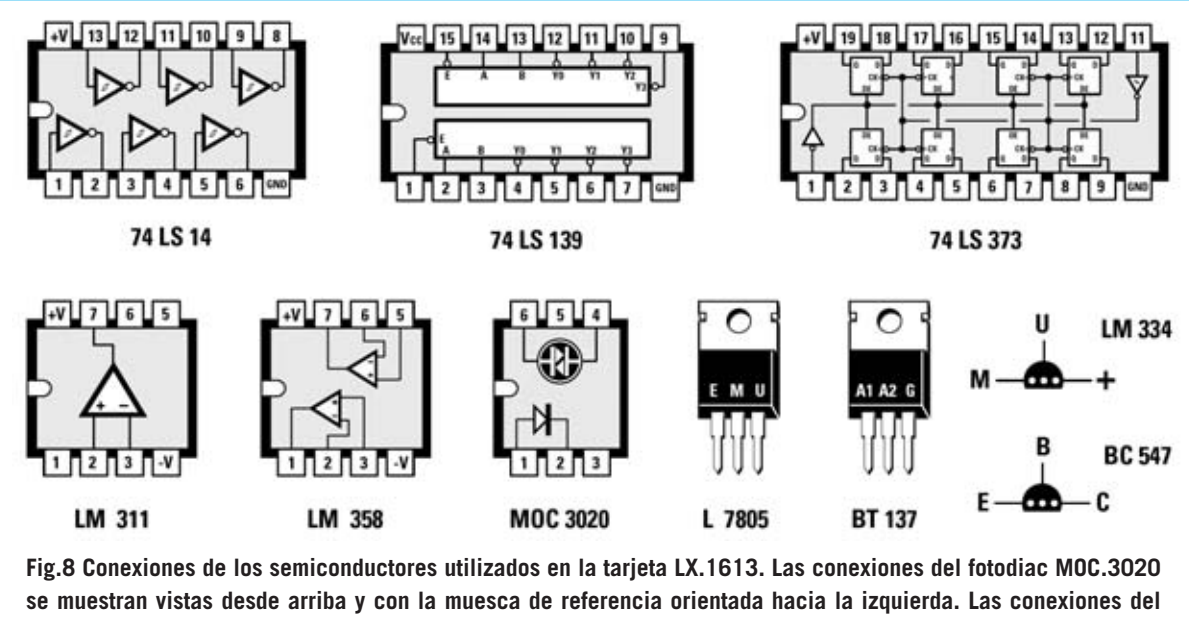

**integrado L.7805 y del TRIAC BT.137 se muestran frontalmente. Por último, las conexiones del integrado LM.334 y del transistor NPN BC.547 se muestran vistas desde abajo.**

característica. En la Fig.7 se reproduce un ejemplo de conexión en el que la salida **SYNCHRO** está conectada a un relé de **12 voltios** y a una alimentación a 12 voltios. El diodo en serie a la alimentación sirve de protección. El relé puede utilizarse, por ejemplo, para alimentar un sensor de medición.

# **REALIZACIÓN PRÁCTICA LX.1613**

Ha llegado el momento de pasar a explicar el correcto ensamblaje del circuito. Como siempre, os recomendamos no omitir la lectura de este párrafo porque, no acabaremos nunca de repetirlo, la mayor parte de los circuitos que nuestros clientes envían al servicio técnico no funcionan a causa de **evitables errores** de montaje: Soldaduras frías, componentes conectados sin respetar la polaridad, etc. Estos errores se pueden evitar siguiendo nuestros consejos de tal forma que el circuito funcione "a la primera".

El montaje del circuito impreso **LX.1613** (ver Fig.9) puede comenzar con las resistencias **R4 a R39**, utilizadas para formar la red **R2R** de los 4 conversores Digital-Analógicos.

Una vez realizada la tarea de reconocer y montar las resistencias del primer conversor (**R4 a R12**) para los restantes basta con operar de forma similar ya que son exactamente iguales.

Después de montar las resistencias de los conversores Digital-Analógicos se pueden montar el **resto de resistencias**.

El montaje puede continuar con la instalación de los **zócalos** para los integrados y para los cuatro fotodiacs, orientando sus muescas de referencia tal y como se indica en la Fig.9 y en la serigrafía del circuito impreso. De esta forma, cuando se instalen los integrados y los fotodiacs, basta con hacer coincidir sus muescas de referencia con la de los zócalos.

Es el momento de montar los **condensadores**, empezando con los de **poliéster** y terminando con los **electrolíticos** (**C16** y **C19**), teniendo cuidado en respetar en estos últimos la polaridad de sus terminales. Ahora se puede realizar el montaje del puente rectificador **RS1**, del diodo al silicio **DS1** y del pequeño diodo zéner **DZ1**. Todos estos componentes tienen polaridad, por lo tanto deben ser instalados con precaución: El puente **RS1** se instala orientando hacia la **derecha** su terminal **+**, el diodo **DS1** se monta orientando hacia **abajo** su franja **blanca** y el diodo **DZ1** ha de montarse orientando su franja **negra** hacia la parte **superior**.

A continuación se puede montar el transistor **TR1**, un NPN tipo **BC.547**, de modo que su lado **plano** quede orientado hacia la **izquierda**.

Acto seguido se puede realizar el montaje de los **TRIACs** (**TRC1-TRC4**), situados en la parte superior del circuito impreso, de forma que la parte **metálica** de su cuerpo quede orientada hacia el lugar ocupado por el **transformador**.

El transformador **T1**, cuyo código de referencia es **T005.01**, se aloja en el propio circuito impreso. En primer lugar hay que soldar sus terminales y luego fijarlo al circuito impreso con dos tornillos y sus correspondientes tuercas. En la parte superior-derecha del circuito, al lado del transformador, se monta el fusible autorearmable **F1**. Ya solo quedan unos pocos componentes para concluir el montaje. Podemos continuar con el generador de corriente constante **IC9**, orientando hacia **abajo** la parte **plana** de su cuerpo, y el estabilizador de tensión **IC11**, orientando su lado **metálico** hacia los condensadores **C17-C18**.

El montaje puede continuar con el **conector** macho de **25 polos**, teniendo mucho cuidado en controlar su posición antes de comenzar a soldar sus terminales, y con las **6 clemas** de **dos polos**, indispensables para realizar las conexiones del cable de red, del interruptor de encendido **S2** y de las 4 lámparas a controlar.

El conmutador **S1** y el diodo LED **DL1** se conectan al circuito impreso a través de cables siguiendo en el esquema de montaje práctico mostrado en la Fig.9. Estos componentes se han de conectar después de fijarse al panel frontal y después de instalar el circuito impreso en el mueble.

Ahora ya se pueden instalar los **integrados** y los **fotodiacs** (**OC1-OC4**) en sus correspondientes zócalos, controlando la orientación de sus muescas de referencia (ver Fig.9) y teniendo cuidado en no doblar sus terminales.

Si habéis decidido ampliar este circuito con la tarjeta **LX.1614**, antes de instalar el impreso en el mueble plástico hay que soldar, en los agujeros correspondientes, la **manguera** de **8 hilos** que permite la conexión entre los dos circuitos.

Por último hay que instalar los dos **separadores** de **18 mm** utilizados para sustentar el pequeño circuito impreso **LX.1614**. Como se puede observar en la Fig.9 la tarjeta **LX.1614** dispone de **2 agujeros** para fijar el impreso en los separadores utilizando dos tornillos metálicos.

**NOTA**: La manguera de conexión y los dos separadores están incluidos en el kit **LX.1614**.

# **REALIZACIÓN PRÁCTICA LX.1614**

Los componentes a montar en esta tarjeta son realmente pocos. La única precaución importante es la orientación de los **optoacopladores**, ya que al carecer de zócalo una vez soldados resulta difícil su extracción.

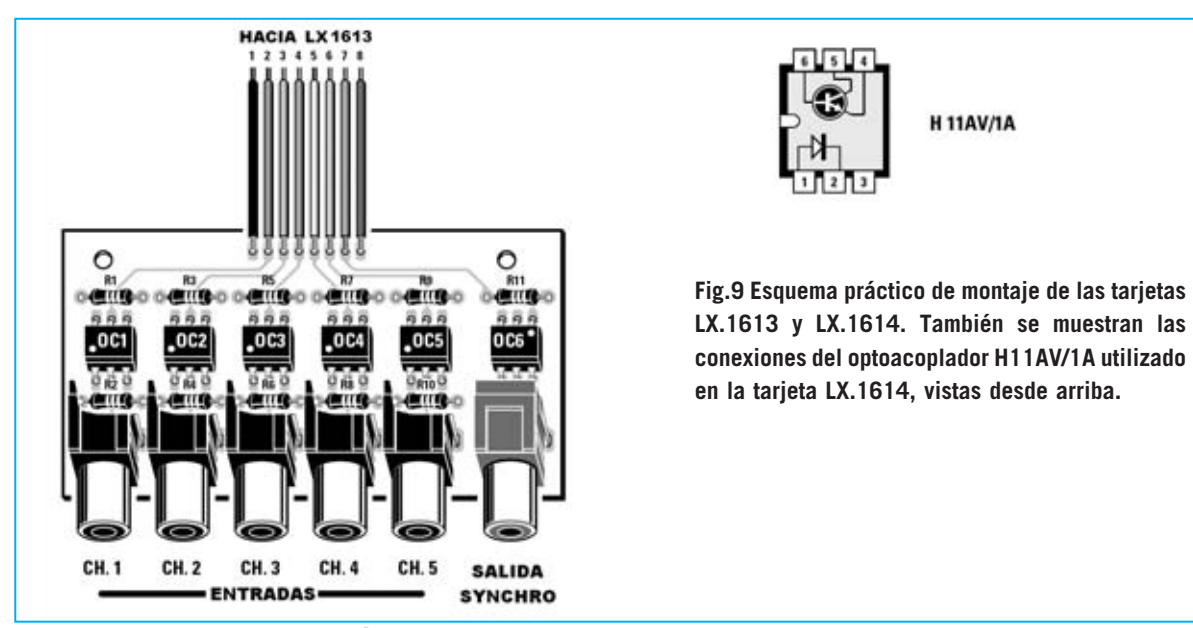

*40 / Nº 247 - NUEVA ELECTRÓNICA*

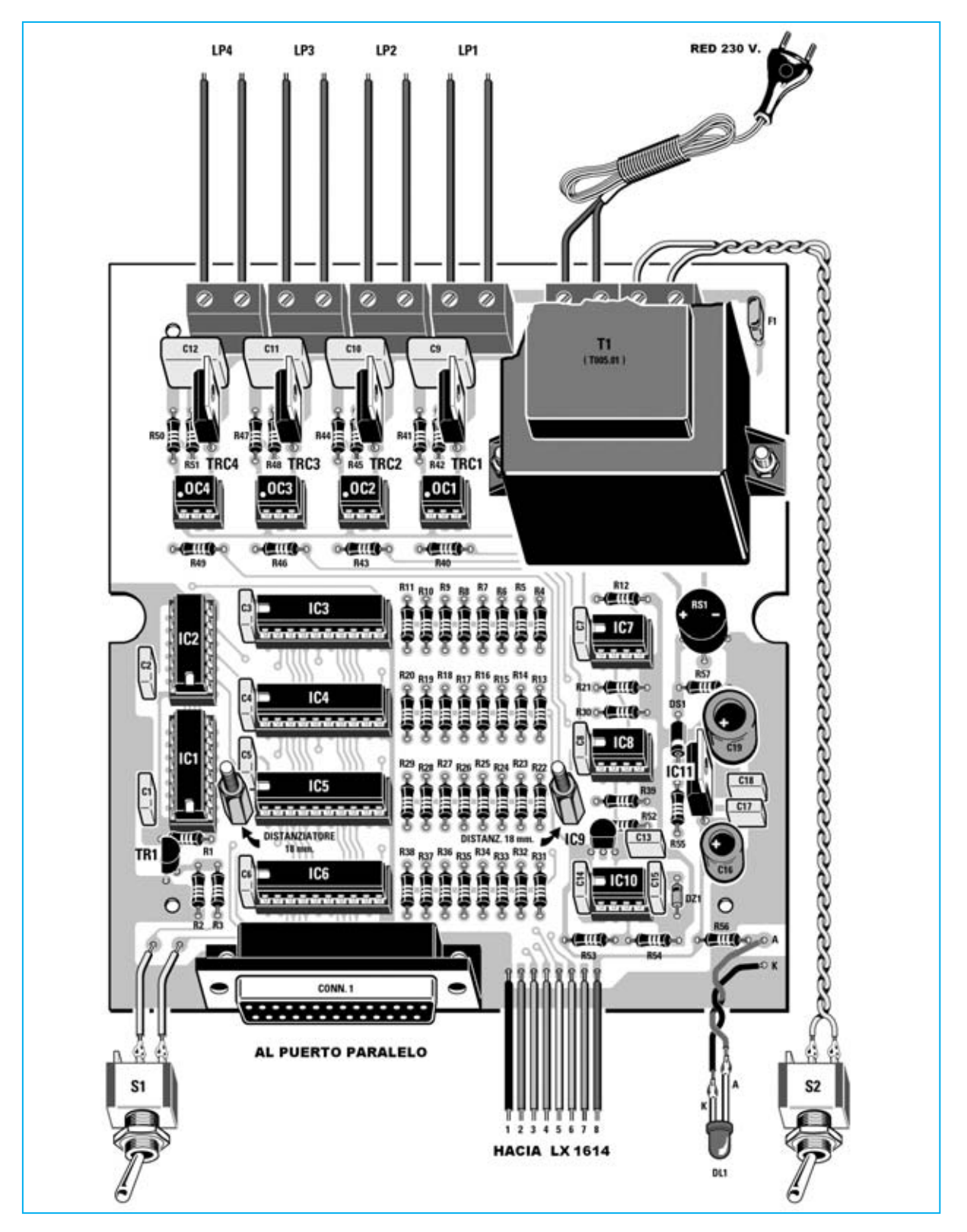

El montaje de la pequeña tarjeta **LX.1614** puede comenzar con los **6 optoacopladores** (**OC1- OC6**) que, como se puede ver en la lista de componentes, son todos iguales. Sus muescas de referencia, constituidas por un hueco redondo

situado en una esquina de su cuerpo, deben orientarse como se muestra en la Fig.9 y en la serigrafía del circuito impreso. Hay que tener cuidado con la orientación del **optoacoplador OC6** ya que está dispuesto al **revés** que el resto.

Ahora se pueden soldar las **11 resistencias** (**R1 a R11**) y los **6 conectores RCA hembra**. Para diferenciar las entradas de la salida SYNCHRO hemos utilizado conectores de color **negro** para las **entradas** de los **canales 1-5** y un conector de color **rojo** para la **salida SYNCHRO**.

# **MONTAJE en el MUEBLE**

El mueble de plástico que hemos elegido está formado por dos cuerpos y dos paneles. El panel frontal se proporciona perforado y serigrafiado, mientras que el panel posterior se proporciona únicamente perforado.

En primer lugar hay que montar, en el **panel frontal**, el **interruptor** de encendido, el **conmutador** y el **portaled metálico** con el **diodo LED** instalado. Una vez instalados los componentes el panel se monta en el cuerpo del mueble correspondiente a la base.

Ahora hay que instalar la tarjeta **LX.1613** en la

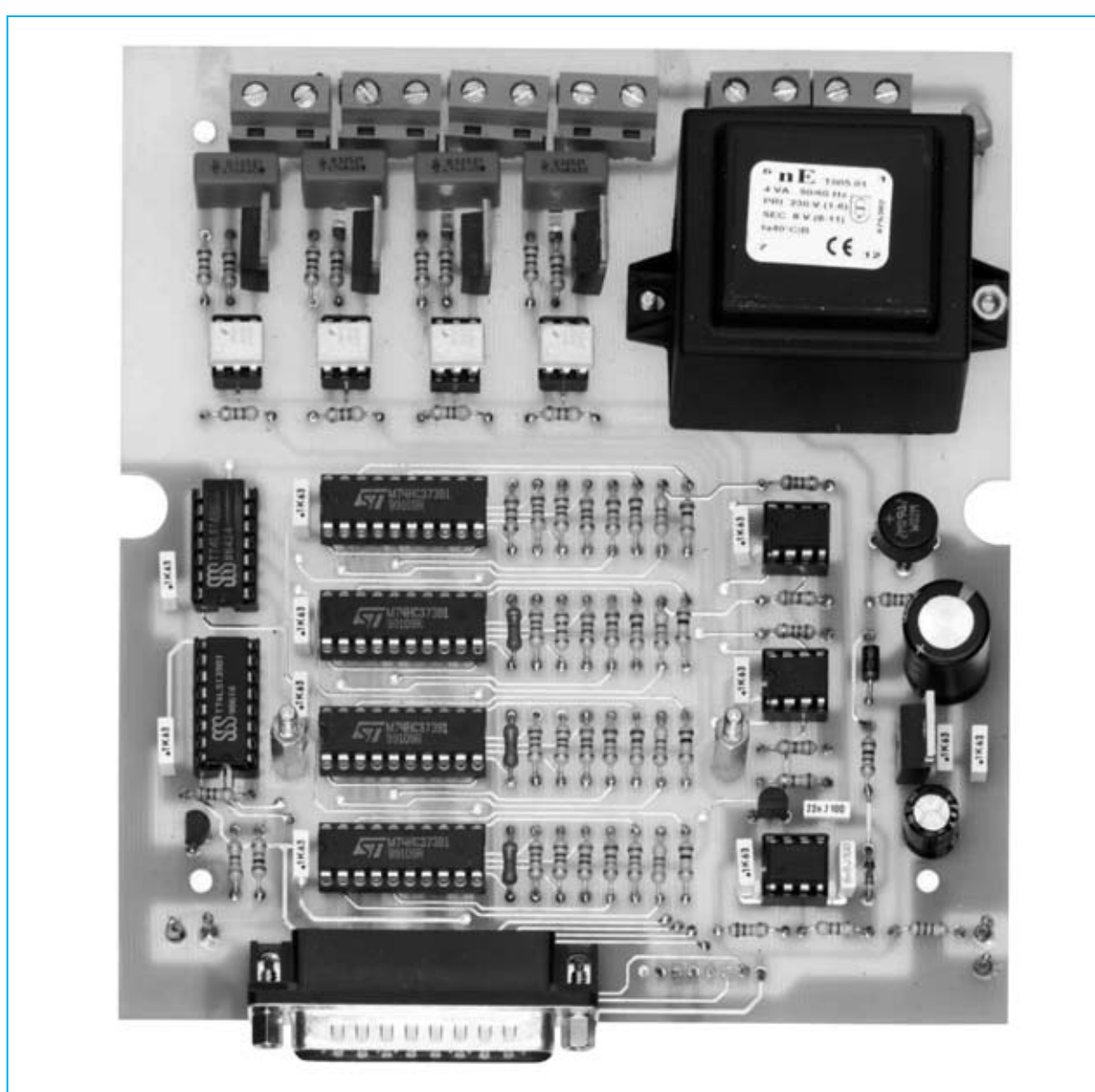

**Fig.10 Fotografía de la tarjeta LX.1613 con todos sus componentes montados. Al instalar los integrados y los fotodiacs en sus zócalos hay que respetar la orientación de las muescas de referencia. Los dos separadores situados junto a IC5 e IC8 se utilizan para sustentar el circuito impreso LX.1614 (ver Fig.11), por lo tanto solo deben ser montados si habéis decidido realizar también esta tarjeta.**

**Fig.11 Fotografía de la tarjeta de entradas LX.1614. Al montar los optoacopladores hay que tener cuidado con su punto de referencia (solo el punto de OC6 debe orientarse hacia la parte superior-derecha). En el kit también se incluyen los dos separadores metálicos de 18 mm que se han de montar en la tarjeta LX.1613 (ver Fig.10).**

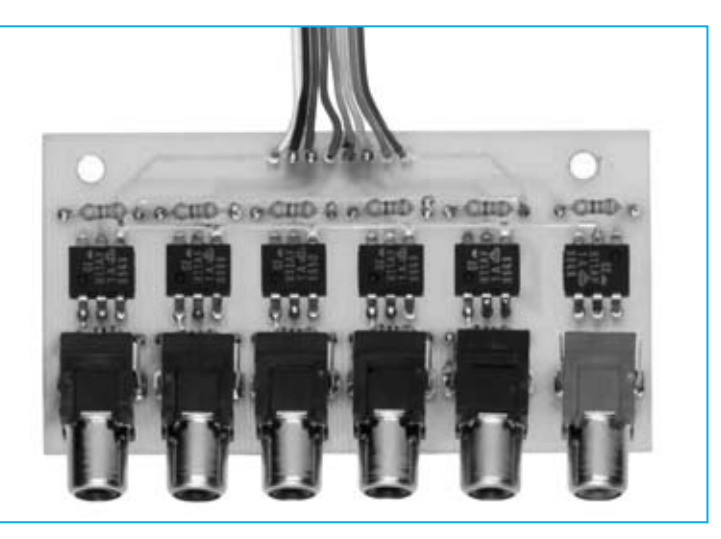

base del mueble, teniendo la precaución de hacer salir el conector **CONN.1** por el agujero correspondiente del panel frontal.

A continuación hay que soldar la manguera de **8** hilos procedente del circuito **LX.1613** en la parte superior del circuito impreso **LX.1614** (ver Fig.9). La tarjeta **LX.1613** hay que montarla, utilizando los separadores de 18mm y los tornillos correspondientes, sobre la tarjeta **LX.1613**, teniendo en cuenta que los conectores de la tarjeta **LX.1614** han de salir por los agujeros correspondientes del panel frontal.

Llegado este punto se puede realizar el **conexionado** de los componentes del panel frontal al circuito impreso, siguiendo las indicaciones del esquema de montaje práctico (Fig.9) y de la fotografía del equipo montado (Fig.12).

En los agujeros presentes en el **panel posterior** hay que instalar las **gomas pasacables** incluidas en el kit, utilizadas para hacer pasar los cables procedentes de las **lámparas** y el **cable** de red de **230 voltios**.

Antes de cerrar el mueble hay que tener en cuenta la **potencia** de las lámparas a controlar. Si las lámparas tienen una potencia inferior a **300 W** no hay que tomar ninguna precaución particular.

Los TRIACs utilizados pueden soportar una corriente de **8 amperios**, por lo que podrían controlar lámparas más potentes. Ahora bien,

si se utilizan lámparas con potencias superiores a **300 W** hay que diseñar un muy eficiente **sistema de refrigeración**, razón por la cual desaconsejamos utilizar lámparas superiores a **300 vatios**.

# **El SOFTWARE**

Para probar el funcionamiento de ambas las tarjetas hay que instalar los programas incluidos en el **CDROM CDR.1613.**

En este CDROM hay dos programas completos y perfectamente operativos: **GESTRIAC** y **Jugamos con los TRIACs**. Además se proporcionan los **códigos fuente** en **Visual Basic 6** y el **archivo DLL** de comunicación para que podáis desarrollar vuestros propios programas.

Con este propósito os proporcionamos las pocas instrucciones necesarias para administrar el puerto paralelo.

Como ya se expuso en artículo publicado en la revista **N.241**, el **puerto paralelo** se administra partiendo del hecho de que está compuesto por tres puertos: Un puerto formado por 8 salidas con la posibilidad de transformarlo en una puerto de **8 entradas** (**Datos**), un puerto de **5 entradas** (**Estado**) y otro puerto de **4 salidas** (**Control**), como se puede ver en la Fig.4.

Estos puertos se encuentran en unas **direcciones** concretas, que para el puerto paralelo **LPT1** corresponden, en numeración decimal, a:

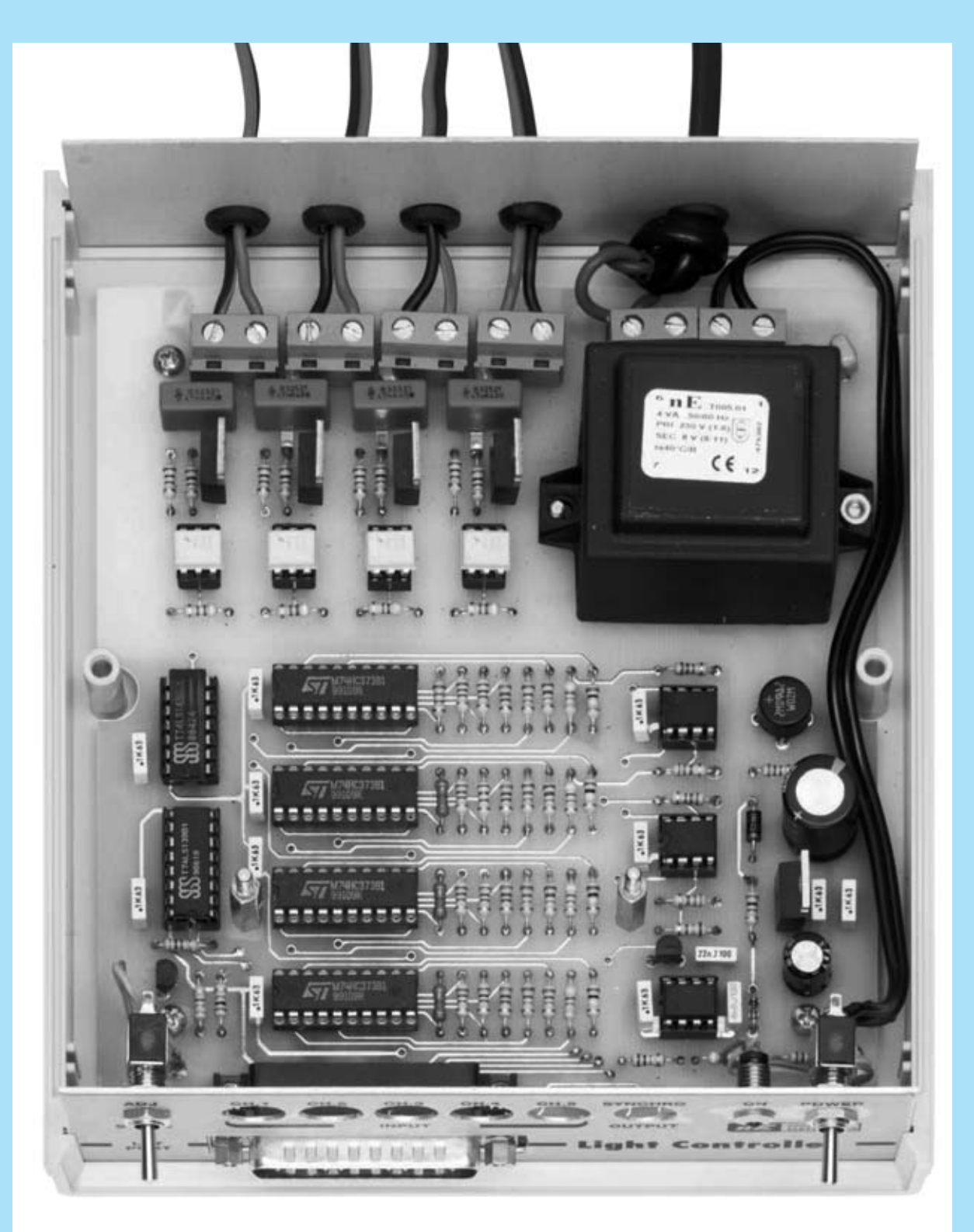

**Fig.12 Fotografía de la tarjeta LX.1613 instalada en el mueble plástico. Antes de insertar el circuito hay que montar, en el panel frontal, el interruptor de encendido, el conmutador y el portaled metálico con su correspondiente diodo LED. Una vez instalado el panel frontal con sus componentes se puede instalar la tarjeta en la base del mueble haciendo salir el conector macho de 25 polos por su correspondiente agujero.**

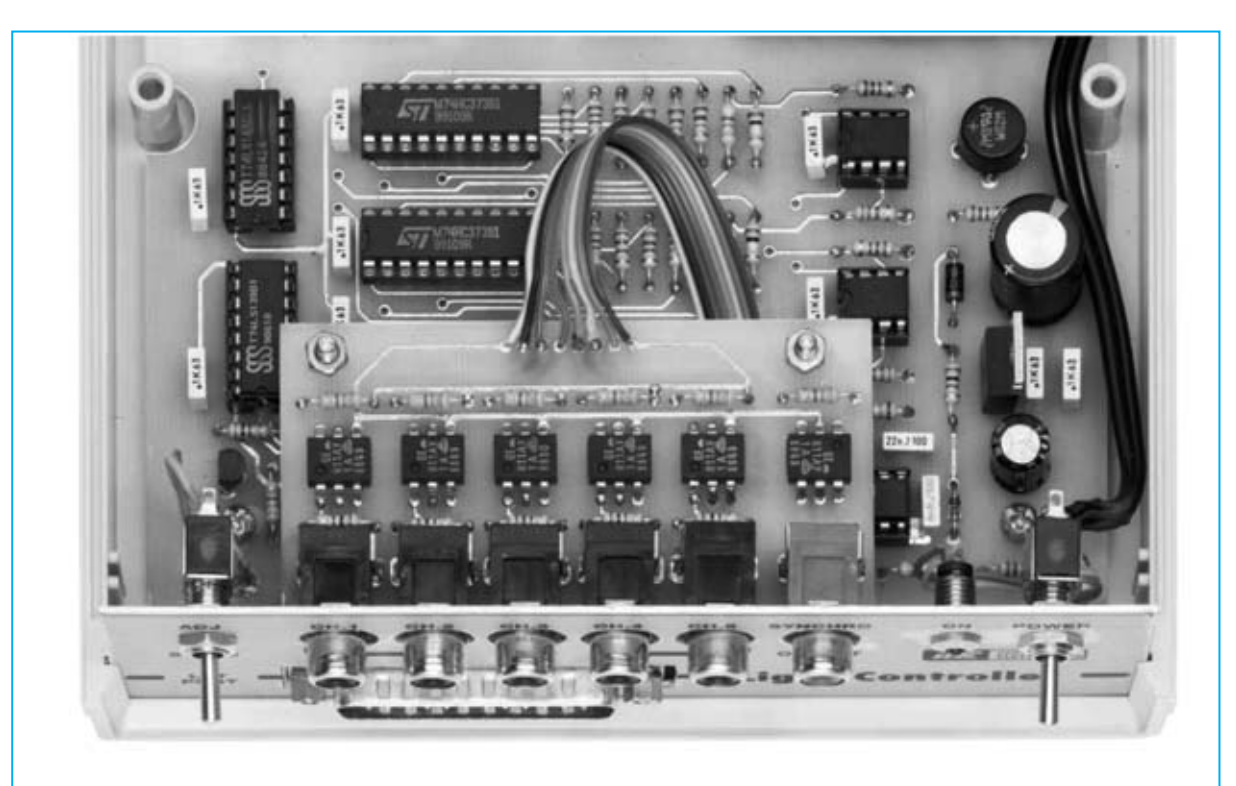

**Fig.13 Fotografía de la tarjeta de entradas LX.1614 montada sobre el circuito impreso LX.1613. Antes de fijar esta tarjeta a los dos separadores metálicos hay que soldar, en sus correspondientes agujeros, la manguera de conexión de 8 hilos procedente del circuito LX.1613.**

888+0 = **888 Datos** (**Entrada - Salida**)

888+1 = **889 Estado** (**Entrada**)

888+2 = **890 Control** (**Salida**)

Para controlar la tarjeta **LX.1613** solo hemos utilizado los puertos de **Datos** y **Control**.

Con el puerto de **Datos** definimos el nivel de luminosidad, utilizando **256 valores**: de **0**, en binario **00000000**, a **255**, en binario **11111111**.

Con dos bits del puerto de **Control** definimos la dirección de la lámpara, es decir en cuál de las cuatro lámparas vamos a habilitar o deshabilitar el cambio de luminosidad. En efecto, con dos bits podemos tener cuatro combinaciones diferentes: **00-01-10-11**.

A diferencia del puerto serie, el puerto paralelo es tratado por los sistemas operativos como un medio de conexión para impresoras, por lo que para poder utilizarlo para otros dispositivos, como nuestro sistema de control de luz, tenemos que "saltar" la parte del sistema

operativo Windows que reconoce las diferentes impresoras. Esto es lo que hace el **archivo DLL** que también hemos incluido en el CDROM **CDR.1613**, compatible con **Windows 98**, **Windows 2000** y **Windows XP**.

Quien desee trabajar bajo **DOS** puede utilizar cualquier intérprete o compilador como **QBASIC**, **GWBASIC**, **BASICA** o **TURBOBASIC**, escribiendo los programas de forma directa, sin utilizar ningún archivo DLL. Una sencilla secuencia en **BASIC** puede activar un canal y ajustar la luminosidad.

Quien utilice DOS puede escribir en BASIC el programa que proponemos a continuación, que además incluye **comentarios explicativos** (líneas **REM**), no necesarios para que el programa funcione.

FOR I=0 TO 255 REM Contador de 0 a 255 REM Activar en el Puerto 888+2 = 890 REM las salidas que coinciden con el número del REM primer canal

OUT 890,0 REM Canal

OUT 890,4 REM STROBE  $0100 = 4$ REM Activar en el Puerto 888+0 REM las salidas que coinciden con el número REM del contador aumentando la REM luminosidad de la lámpara

OUT 888,I  $REM I = Variable de cuenta$ 

OUT 890,0 REM Direccionamiento y parada

NEXT I REM Cierre del contador

Quien trabaje bajo **Windows 98**, **Windows 2000** o **Windows XP** tiene que utilizar el archivo **DLL** y **Visual Basic**. Hay que de copiar el DLL en la misma carpeta de vuestro programa e insertar el módulo "**gestione.bas**" dentro de vuestro proyecto.

En el **Form** hay que reemplazar la instrucción:

# **OUT port,valor** por **PortOut port,valor**

utilizando las mismas líneas de código que las anteriormente expuestas para DOS. También en este caso las instrucciones **REM** son **comentarios explicativos** no necesarios.

FOR  $I=0$  TO 255 REM Contador de 0 a 255 REM Activar en el Puerto 888+2 = 890 REM las salidas que coinciden con el número del REM primer canal

PortOut 890,0 REM Canal

PortOut 890,4 REM STROBE  $0100 = 4$ REM Activar en el Puerto 888+0 REM las salidas que coinciden con el número REM del contador aumentando la REM luminosidad de la lámpara

PortOut 888,I REM I = Variable de cuenta

PortOut 890,0 REM Direccionamiento y parada

NEXT I REM Cierre del contador

# **REQUISITOS MÍNIMOS**

Los programas que hemos desarrollado trabajan en entorno **Windows**, por lo que tienen que utilizarse en ordenadores que tengan instalado uno de los siguientes sistemas operativos:

**Windows 98 Windows 2000 Windows XP** 

Además es necesario disponer de un **puerto paralelo Centronics** libre. La **memoria RAM** mínima es de **64 MBytes** y el espacio libre requerido en el **disco duro** es de, al menos, **20 MBytes**. Para leer el CDROM es necesaria una **unidad lectora CD 8X** (o superior) o una **unidad lectora DVD 2X** (o superior). La **tarjeta gráfica** ha de ser capaz de trabajar con una resolución de **800x600 pixels** a **256 colores**.

# **INSTALACIÓN del programa GESTRIAC**

El programa que presentamos ofrece una serie de funciones útiles para un gran número de aplicaciones y entornos, tales como el uso didáctico, laboratorios fotográficos, tratamientos de fototerapia, creación de efectos luminosos, etc.

Para instalar el programa basta con insertar el CDROM en la unidad lectora. Si la opción **Autorun** está **activada** en el ordenador la instalación comienza de forma automática. En el caso de que la función **Autorun** esté **deshabilitada** hay que proceder como se indica en las Figs.14-15. En las Fig.16 a 21 se muestra paso a paso todo el procedimiento de instalación. Para abrir el programa de gestión del **Controlador de Luz** hay que hacer click en el botón **Inicio** y, a continuación, llevar el cursor a la opción **Programas**. Cuando se despliegue

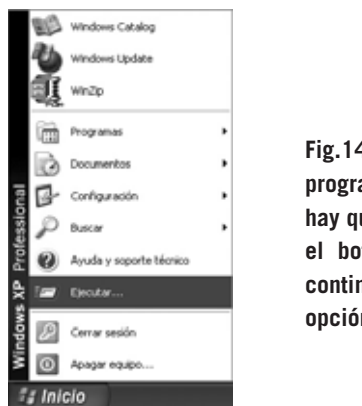

**Fig.14 Para instalar el programa GESTRIAC hay que hacer click en el botón INICIO, y, a continuación, en la**

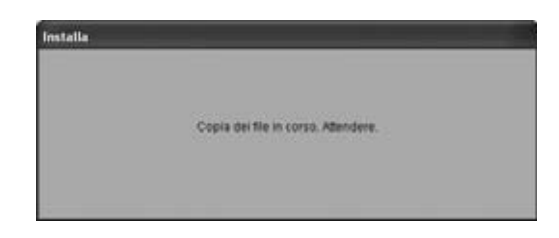

**Fig.16 Esta es la primera ventana del programa de instalación. De forma automática el programa pasa a la ventana mostrada en la Fig.17.**

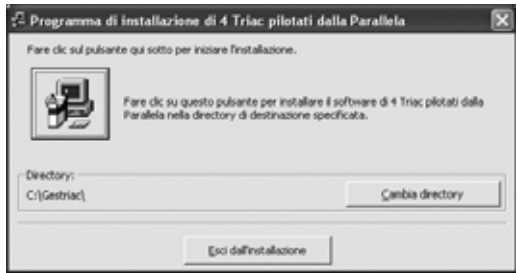

**Fig.18 El directorio predeterminado es C:\GESTRIAC\. Para continuar hay que hacer click en el icono con forma de ordenador.**

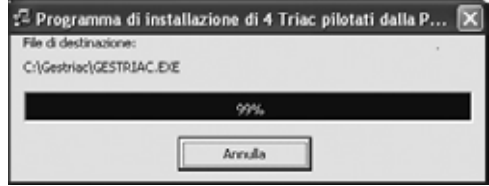

**Fig.20 Una barra indicadora muestra el progreso de la instalación de los archivos en el disco duro.**

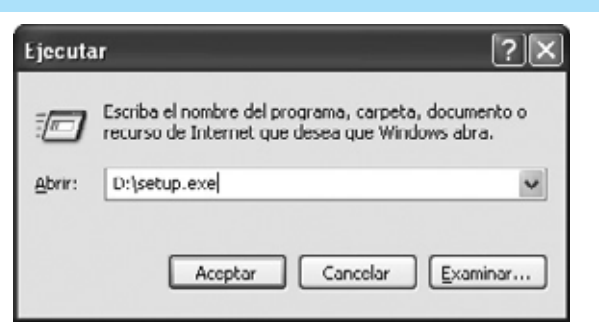

**opción EJECUTAR. Fig.15 En el recuadro blanco central hay que escribir D:\SETUP.EXE y, seguidamente, hay que hacer click en ACEPTAR (la letra D: corresponde a la unidad lectora CD/DVD).**

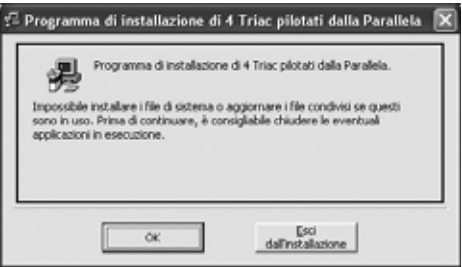

**Fig.17 Para comenzar la instalación del programa de gestión GESTRIAC hay que hacer click en el botón OK.**

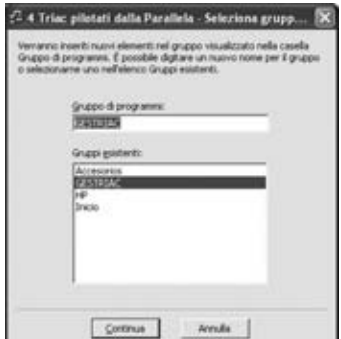

**Fig.19 El programa de gestión del Controlador de luz se agrega al grupo PROGRAMAS, bien a un grupo existente o bien a un grupo nuevo que elijamos. Para seguir la instalación hay que hacer click en CONTINUA.**

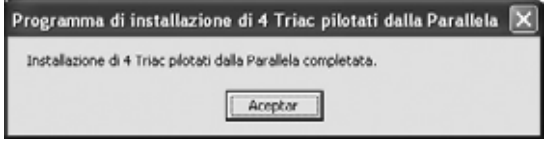

**Fig.21 La instalación del programa ha concluido. Para salir de esta ventana hay que hacer click en ACEPTAR.**

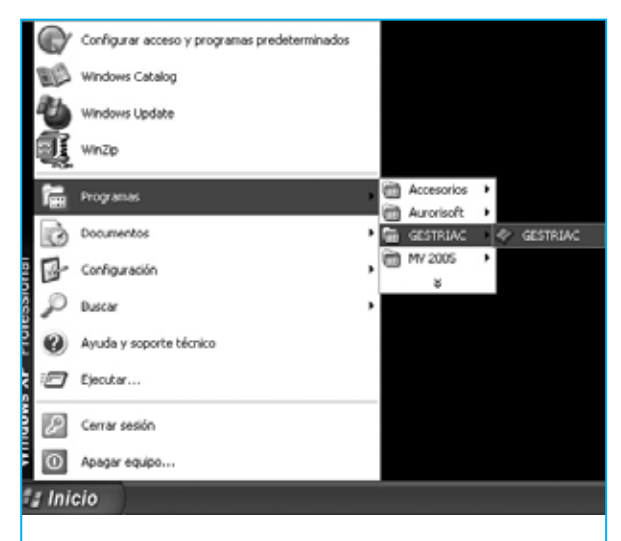

**Fig.22 Para ejecutar el programa hay que hacer click en el botón INICIO y, seguidamente, llevar el cursor sobre PROGRAMAS. A continuación hay que localizar la entrada generada en la instalación (en nuestro caso GESTRIAC), y, por ultimo, hacer click sobre GESTRIAC.**

la lista de programas y grupos de programas hay que seleccionar el **grupo GESTRIAC**, al seleccionarlo se abre el acceso al programa (**GESTRIAC**). Haciendo click en este acceso el programa se ejecuta (ver Fig.22).

## **CONEXIONADO**

El **Controlador de luz por ordenador LX.1613** se conecta a un **puerto paralelo** Centronics del ordenador a través de un **cable** provisto de conectores macho-hembra de 25 polos.

Además, recordamos que el conmutador **S1** tiene que ser **cerrarse** una vez lanzada la ejecución del programa y tiene que **abrirse** antes de cerrar del programa de gestión. También hay que tener presente que cuando se **desconecte** el circuito del PC la **luminosidad** de las bombillas **permanecerá** en el estado en el que se encontraban. Esto sucede así ya que es el ordenador el que controla la luminosidad, al no estar conectado no podrá variarla pero quedará en el mismo estado gracias al registro del ultimo valor.

# **Utilización del programa GESTRIAC**

Al ejecutar el programa aparecerá la ventana mostrada en la Fig.23. A continuación se puede encender el **Controlador de luz**, accionando el **interruptor de encendido** y posicionando el conmutador **S1** en **ADJ**.

**NOTA**: Al alimentar el circuito es normal que se enciendan todas las lámparas.

Si habéis conectado el Controlador de luz al puerto **LPT1** no es necesario configurar el puerto paralelo utilizado ya que se asume de forma **predeterminada**. Si se utiliza el puerto **LPT2** hay que seleccionar la opción **LPTset** de la barra de menús (ver Fig.23). A continuación hay que seleccionar **LPT2** y hacer click en el botón **Cambia** (ver Fig.24).

Una vez configurado el puerto ya se puede hacer click en la opción **ENTER** (Fig.23) para acceder a la ventana del programa mostrada en la Fig.25. En esta ventana hay 4 **potenciómetros deslizantes virtuales** que permiten variar manualmente la luminosidad de las bombillas. El primer potenciómetro actúa sobre la lámpara LP1, el segundo sobre LP2, etc. (ver Fig.3).

A este propósito recordamos que al valor decimal **255**, en binario **11111111**, corresponde a lámpara apagada, mientras que el valor decimal **0**, en binario **00000000**, corresponde a lámpara encendida a su **máxima luminosidad**. Los valores intermedios permiten encender la lámpara con un gran número de puntos de luminosidad intermedios. Ajustando el conmutador **S1** en la posición **STORE** (abierto) se puede desconectar la tarjeta del PC. De esta forma las lámparas mantendrán la luminosidad ajustada con los potenciómetros virtuales hasta que se conecte de nuevo la tarjeta y se ajuste la luminosidad con un nuevo valor. Haciendo click en **MANAGEMENT BRIGHT-NESS** (ver Fig.25) se accede a la sección más interesante del programa, ya que permite la programación de secuencias de encendido y apagado (ver Fig.26). Estas secuencias se pueden salvar en un archivo en formato **.txt**. A continuación detallamos las opciones correspondientes.

Grupo **Slope UP**: 4 cursores utilizados para programar el **umbral** de luminosidad durante el **encendido** de las lámparas.

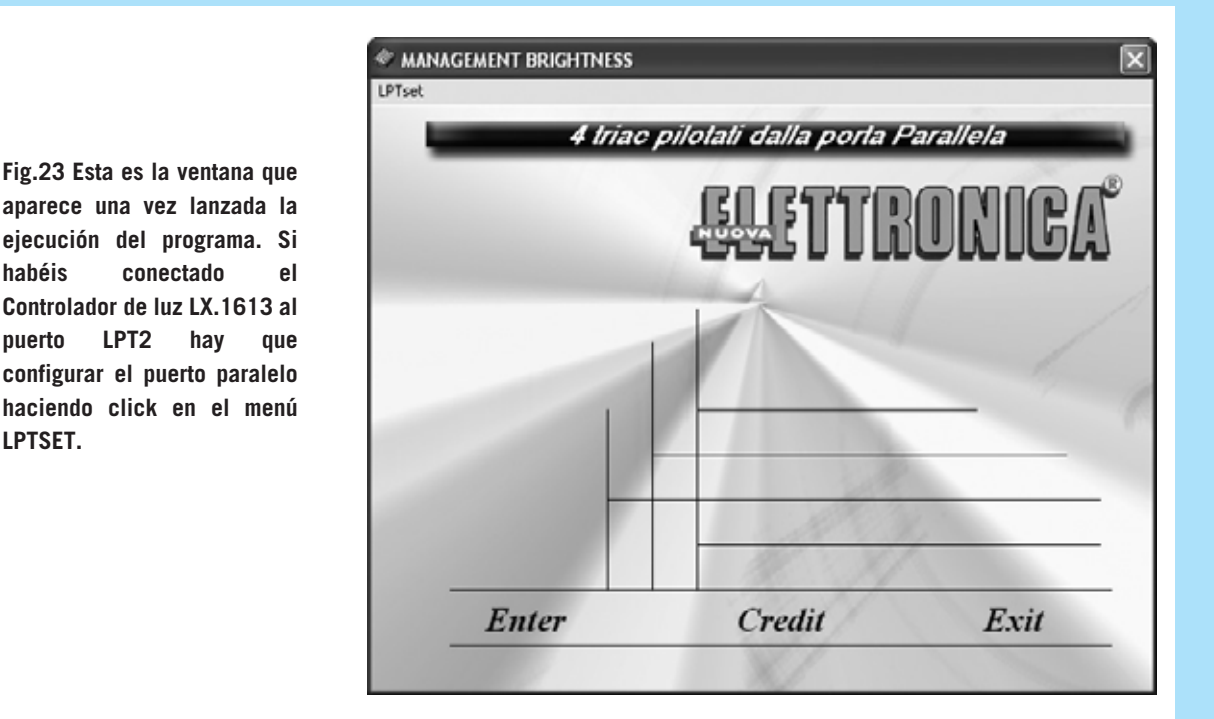

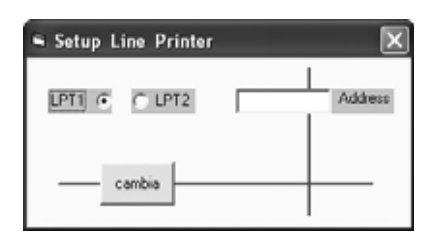

**LPTSET.**

**Fig.25 Haciendo click en la opción ENTER de la ventana de entrada al programa (ver Fig.23) se abre esta otra ventana. Utilizando los 4 potenciómetros deslizantes virtuales se puede ajustar manualmente la intensidad luminosa de las lámparas, teniendo presente que el valor 255 corresponde a la lámpara apagada y el valor 0 a la lámpara encendida a su máxima luminosidad.**

**Fig.24 Esta es la ventana de configuración del puerto paralelo. Se ha de seleccionar el puerto al que está conectado el LX.1613. En caso de ser un puerto diferente de LPT1 o LPT2 hay que introducir directamente su dirección en decimal.Fig.24 Esta es la ventana de configuración del puerto paralelo. Se ha de seleccionar el puerto al que está conectado el LX.1613. En caso de ser un puerto diferente de LPT1 o LPT2 hay que introducir directamente su dirección en decimal.**

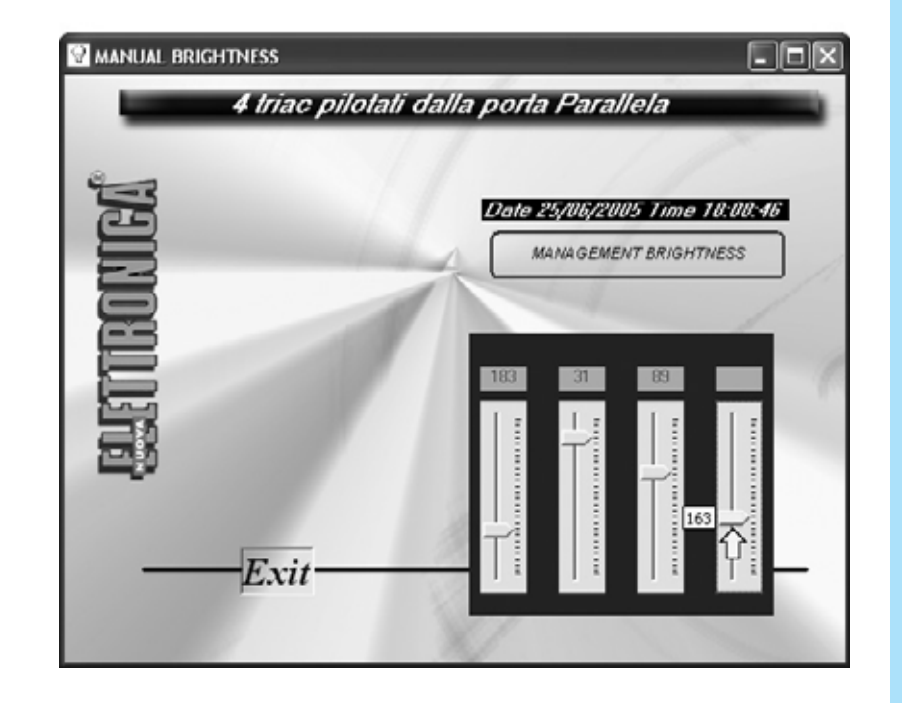

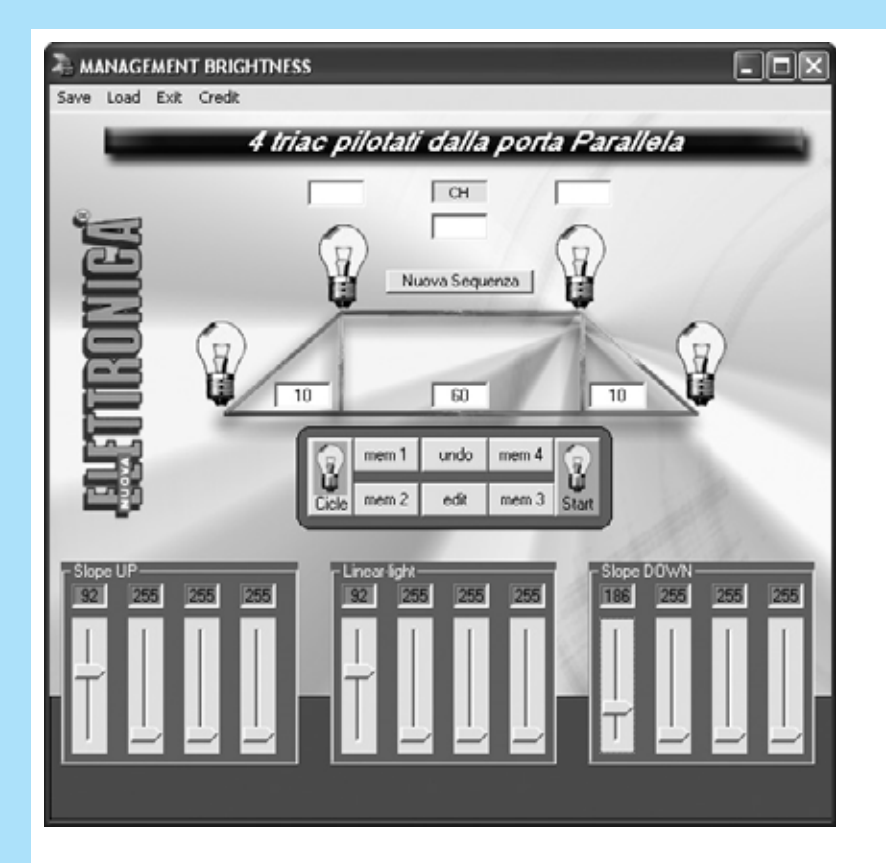

**Fig.26 Para programar secuencias de encendido y apagado hay que hacer click en la opción MANAGEMENT BRIGHTNESS (ver Fig.25). La descripción detallada de la programación se encuentra en el texto del artículo.**

**COMMISSIONER BRIGHTNESS**  $\Box$   $\times$ Save Load Ext Credit 4 triac pilotati dalla porta Parallela  $\Box$ Nuova Sequenza  $\sim$  $\overline{a}$ dimmer  $\overline{\mathbf{x}}$  $\overline{z}$  $\sqrt{34}$ hai cancellato la fase N.3 mem 1 undo Aceptar  $mean<sub>2</sub>$  $_{\rm eff}$ 153 90 T

**Fig.27 El botón UNDO permite anular la última secuencia almacenada, mostrando una pequeña ventana que indica la secuencia eliminada.**

Grupo **Linear-light**: 4 cursores para programar la **luminosidad** las con la que las lámparas se mantienen encendidas.

Grupo **Slope DOWN**: 4 cursores utilizados para programar el **umbral** de luminosidad **al apagarse** de las lámparas.

**NOTA**: Como ya hemos mencionado a propósito del control manual de luminosidad, el **primer** cursor actúa sobre la lámpara **LP1**, el **segundo** sobre la lámpara **LP2**, etc.

Junto a los iconos de las bombillas hay luego tres pequeños **apartados**. Haciendo click con el ratón en su interior hay que escribir el **tiempo**, en **segundos**, para cada una de las fases (**Slope UP**, **Linear Light** y **Slope DOWN**).

# **NUEVA SECUENCIA**

Para que se entienda mejor el sistema de programación vamos a describir paso a paso como realizar una nueva secuencia. En primer lugar hay que pulsar en el botón **Nueva Secuencia**. A continuación hay que llevar el cursor al primer potenciómetro para ajustar el encendido de la lámpara (**Slope UP**). Como se puede observar en la Fig.26 nosotros lo hemos ajustado con un valor de **92** y hemos escrito un **10** en el primer apartado. Con esta programación la lámpara invertirá **10 segundos** en encenderse con una **luminosidad** correspondiente al valor **92**.

Ahora hay que ajustar el primer potenciómetro de sección **Linear-light** para determinar el nivel de luminosidad al que la lámpara **LP1** permanecerá encendida. Nosotros también hemos elegido el valor **92** y hemos escrito un **60** en el segundo apartado. La lámpara permanecerá encendida **1 minuto** (60 segundos) con una **luminosidad** correspondiente al valor **92**. Para terminar hay que ajustar el primer potenciómetro de la sección **Slope DOWN** para determinar el apagado de la lámpara. Nosotros hemos elegido el valor **186** y hemos escrito un **10** en el tercer apartado. La lámpara se irá apagando paulatinamente, durante **10 segundos**, hasta llegar a una **luminosidad** correspondiente al valor **186**.

Para almacenar la secuencia únicamente hay que hacer click en el botón **mem1**. Para programar secuencias en el resto de lámparas hay que proceder de forma análoga, utilizando para almacenarlas el botón **mem2** para la **segunda lámpara**, **mem3** para la **tercera lámpara** y **mem4** para la **cuarta lámpara**.

# **El botón UNDO**

Durante la programación se pueden **eliminar** los últimos ajustes. Esta función desarrollada por el botón **Undo** (**Deshacer**). Haciendo click sobre este botón se **anula** la el **último ajuste**, mostrándose una pequeña ventana informado de la operación realizada (ver Fig.27).

# **SALVAR una SECUENCIA**

Una vez programadas todas las fases de la secuencia es el momento de salvarla, haciendo click en el menú **Save** (Salvar). Cuando se abre la ventana de la Fig.28 hay que escribir el

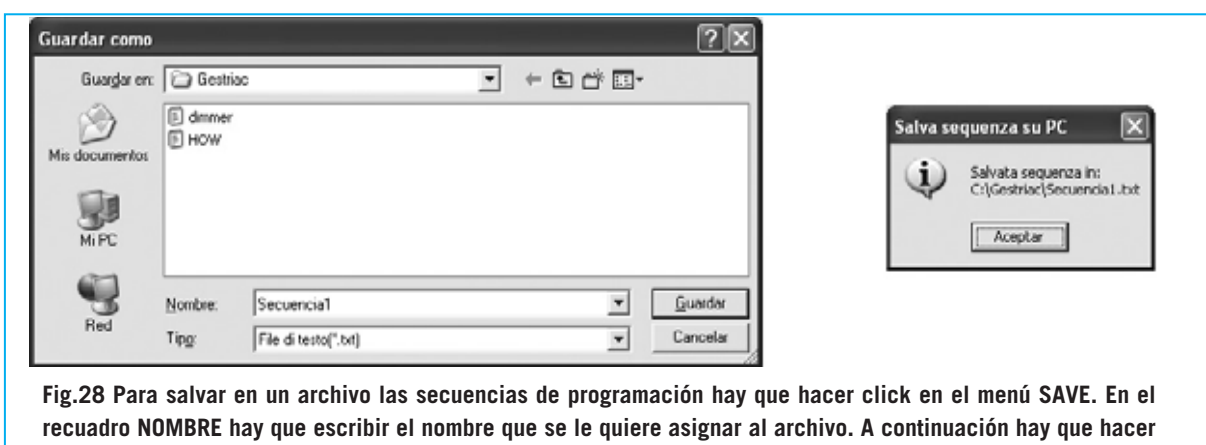

**click en GUARDAR, automáticamente se mostrará una ventana de confirmación la operación.**

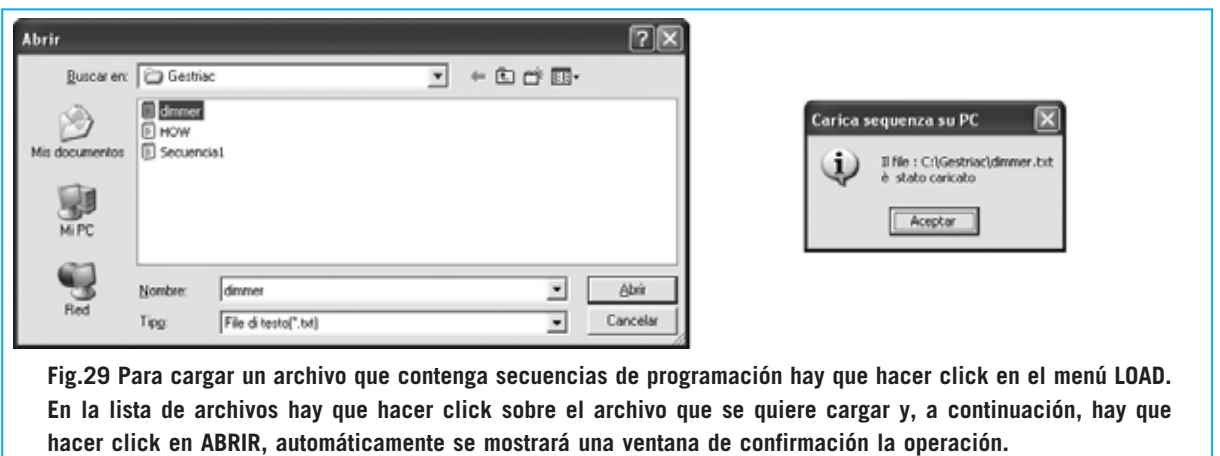

nombre con el que se desea almacenar la secuencia en el apartado **Nombre de archivo** (nosotros hemos escrito **Secuencia1**). Como se puede observar la **carpeta predeterminada** donde se almacenan las secuencias es **Gestriac**, aunque se puede elegir cualquier otra. Pulsando en el botón **Guardar** el archivo que contiene la secuencia queda almacenado, confirmándose con una pequeña ventana, como se puede ver en la Fig.28.

# **CARGAR una SECUENCIA**

Para cargar una secuencia previamente salvada hay que hacer click en el menú **Load** (Cargar). Cuando se abra la ventana correspondiente (ver Fig.29) hay que hacer click en uno de los archivos con extensión **.txt** y, a continuación, hacer click en **Abrir**. Podéis cargar el archivo de demostración **dimmer.txt** generado en la instalación del programa. Después de cargar un archivo también se muestra una ventana de confirmación (ver Fig.29).

**NOTA**: **No abrir** el archivo **How.txt**, ya que contiene las especificaciones del archivo DLL y no secuencias de encendido y apagado.

# **EJECUCIÓN de una SECUENCIA**

Una secuencia puede ejecutarse en dos modos. Haciendo click el botón **Start** la secuencia cargada se ejecuta **una sola vez**. Cuando la secuencia se ha ejecutado la bombilla mostrada dentro de este botón se apaga. Haciendo click en el botón **Start** y después en el botón **Cicle** la secuencia cargada se ejecuta

*52 / Nº 247 - NUEVA ELECTRÓNICA*

**continuamente**, hasta que se pulsa de nuevo en el botón **Cicle**.

# **El botón EDIT**

Con este botón se puede **editar** el archivo de texto **.txt** que contiene la secuencia almacenada, permitiendo visualizar, modificar o eliminar fases **sin** tener que reprogramar de nuevo los potenciómetros deslizantes virtuales ni los tiempos.

Al hacer click en el botón **Edit** se abre el explorador de archivos, a través del cual hay que localizar el archivo que se desea editar (ver Fig.29). Una vez localizado hay que hacer click sobre el archivo y pulsar en el botón **Abrir**. Como en cualquier archivo de texto se puede **eliminar**, **añadir** o **modificar** el contenido, en este caso la programación de las lámparas, pudiendo salvar el archivo con el mismo nombre o con otro diferente (ver Fig.30). La única precaución especial que hay que tener es la de respetar la **posición** de las **comas**, ya que se utilizan como separadores de los campos.

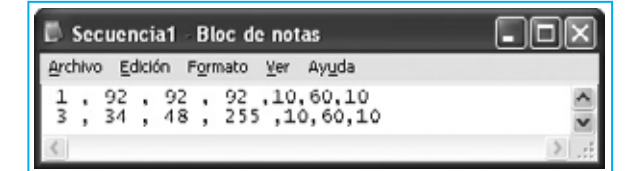

**Fig.30 Haciendo click en el botón EDIT (ver Fig.26) se pueden editar las secuencias salvadas como archivo .txt. El primer número de cada línea corresponde al número de la lámpara, los tres valores siguientes corresponden a SLOPE UP, LINEAR-LIGHT y SLOPE DOWN , y, por ultimo, se encuentran los tiempos de programación (en segundos).**

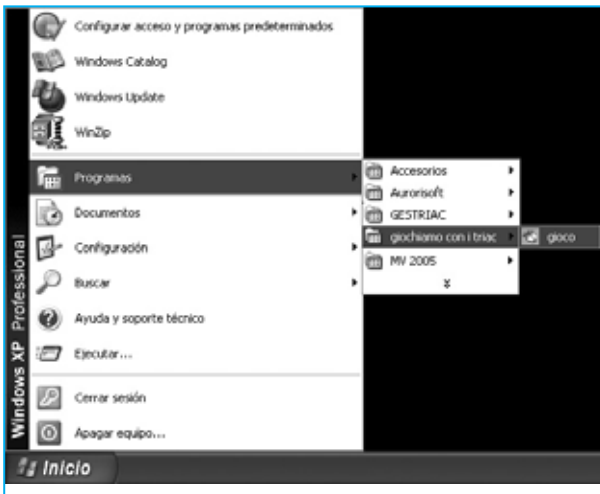

**Fig.32 Se trata de un programa muy sencillo que puede ser utilizado para determinar cual de los 4 pulsadores se ha accionado en primer lugar.**

# **SALIR de GESTRIAC**

Antes de cerrar el programa, haciendo click sobre el menú **Exit**, no hay que olvidar poner el conmutador **S1** en la posición **STORE**.

# **INSTALACIÓN del programa JUGA-MOS CON LOS TRIAC**

Para probar la tarjeta de entradas **LX.1614** hay que instalar y ejecutar el programa "**Jugamos con los TRIAC**". Para su instalación hay que proceder con los mismos pasos descritos para la instalación de **GESTRIAC** en las Figs.14-21, con la única diferencia de que en la ventana mostrada en la Fig.15 hay que escribir:

### **D:\giocotriac\setup.exe**

en lugar de escribir **D:\setup.exe**.

Para abrir el programa hay que seguir las indicaciones mostradas en la Fig.31.

# **UTILIZACIÓN**

El juego se presenta como se puede observar en la Fig.32, utilizándose para determinar el orden de actuación sobre los cuatro pulsadores. Hay que montar el pequeño circuito mostrado en la Fig.6, conectando **4 pulsadores** a las entradas de los canales **CH.1-CH.4**. Para determinar el orden de pulsación hay que hacer click en el botón **Start** (ver Fig.32) y luego actuar sobre los **4 pulsadores**.

**NOTA**: Si el programa no funciona hay que verificar que en el **Setup** de la **BIOS** el puerto **Fig.31 Para abrir el programa JUGAMOS (Giocco) hay que seguir las indicaciones mostradas en esta imagen.**

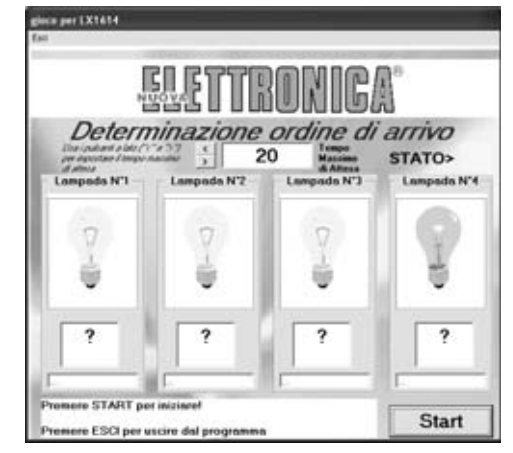

paralelo utilizado esté en modo **EPP**. Los detalles sobre la realización de esta operación se describen en la revista **N.241**.

# **PRECIO de REALIZACIÓN**

**LX.1613**: Precio del **Controlador de Luz por ordenador**, **incluyendo** circuito impreso, todos los componentes mostrados en las Figs.9-10 y el CDROM **CDR.1613** con los programas GESTRIAC y Jugamos con los TRIAC (con los correspondientes códigos fuente), **excluidos** el mueble **MO.1613** y el **cable** de conexión con el PC..................................................**107,15 €**

**LX.1614**: Precio de la **tarjeta de entradas** mostrada en la Fig.9 y en la Fig.11, **incluyendo** el circuito impreso, 6 fototransistores, 6 conectores RCA, separadores metálicos de 18 mm y la manguera de conexión a la tarjeta **LX.1613** ..............................................**19,05 €**

**MO.1613**: Precio del **mueble de plástico** con panel posterior perforado y panel frontal perforado y serigrafiado ......................**21,25 €**

- **LX.1613**: Circuito impreso ..................**27,85 €**
- **LX.1614**: Circuito impreso ........................**5 €**

**CA05.2**: **Cable** provisto de dos conectores de **25 polos** utilizado para conectar el circuito al puerto paralelo del ordenador ..............**7,50 € ESTOS PRECIOS NO INCLUYEN I.V.A.**

# **MEDIDOR DE FLUJO MAGNÉTICO MEDIDOR DE FLUJO MAGNÉTICO LX.1125**

**Con un sensor especial de efecto Hall es posible realizar un sencillo medidor de flujo magnético capaz de realizar medidas comprendidas entre 1 y 1000 Gauss. Este instrumento se puede utilizar para medir la "potencia" de los electroimanes, los imanes de los altavoces, bobinas y, en general, cualquier elemento que emita un campo magnético.**

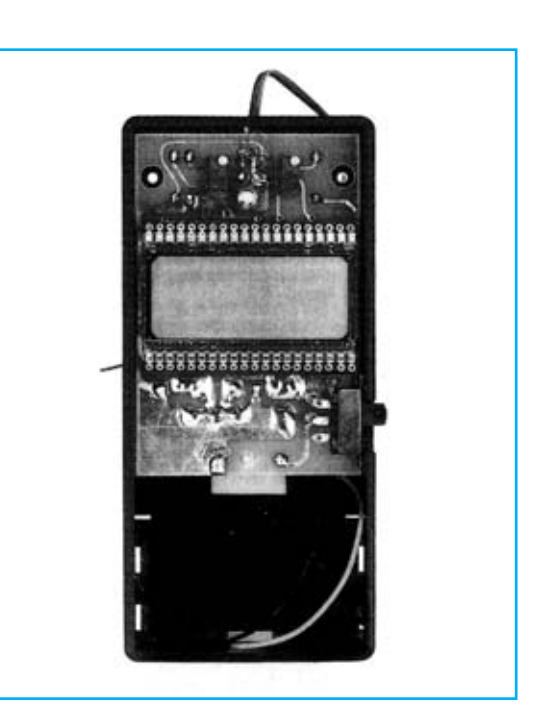

# **FUNCIONAMIENTO Y ESQUEMA ELÉCTRICO**

Disponer de un **medidor de flujo magnético**, también llamado **Gaussmetro**, permite controlar la presencia de campos magnéticos, siendo, por tanto, un dispositivo que puede utilizarse para un gran número de aplicaciones. El medidor de flujo magnético **LX.1125** es capaz de medir campos magnéticos entre **1 y 1000 Gauss** con una resolución de **+/- 1 Gauss**, sin duda un rango amplio ya que la mayoría de los medidores no ofrecen medidas inferiores a 100 Gauss ni superiores a 600 Gauss.

La realización de un medidor de campo magnético de precisión implica fundamentalmente la utilización de un **excelente sensor**, que traduzca a tensión de forma precisa y lineal el campo magnético captado, y de una etapa que traduzca la **tensión** en un valor directamente visualizable en un **display LCD**.

La elección de un sensor que responda a estas expectativas ha sido una tarea ardua. Como resultado final hemos elegido el sensor **UGN.3503/U** de **Sprague**, un sensor de dimensiones muy reducidas, con solo tres terminales, de comportamiento completamente lineal y de alta precisión.

Su interior esta constituido por un **sensor Hall** preparado para suministrar una **tensión proporcional al flujo magnético**, tensión que es controlada internamente por un **operacional**. Sus datos técnicos principales son los siguientes:

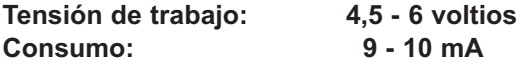

**Sensibilidad: 1 mV por Gauss Temperatura de trabajo: -20 a 85 ºC**

Como se puede observar en el esquema eléctrico, los terminales **+** y **M** del sensor se conectan directamente a la tensión de **5 voltios** obtenida del integrado estabilizador **IC2**. El terminal **U** de **salida** del sensor, del cual se obtiene la tensión proporcional al flujo magnético captado, se conecta al terminal **30** del integrado **IC1**, un completo **voltímetro digital** preparado para controlar un **display** de **3 1/2 dígitos**.

Para poder conseguir que en ausencia de campo magnético se lea en el display el valor de **0 Gauss** la patilla **31** de **IC1** se conecta al **trimmer R6**, utilizado como **ajuste de puesta a cero**.

El cursor del **trimmer R3** está conectado a la patilla **36** de **IC1**, utilizándose para ajustar el instrumento de modo que en el display LCD aparezca el **valor exacto** de la inducción magnética expresada en **Gauss**.

El diseño del instrumento responde a que pueda utilizarse en cualquier lugar. Como consecuencia se ha diseñado para tener un **bajo consumo**, unos **12 miliAmperios**, y se alimenta a través de una **pila** común de **9 voltios**. Dado el bajo consumo el dispositivo tiene una **gran autonomía**, siempre que se apague cuando no se utilice.

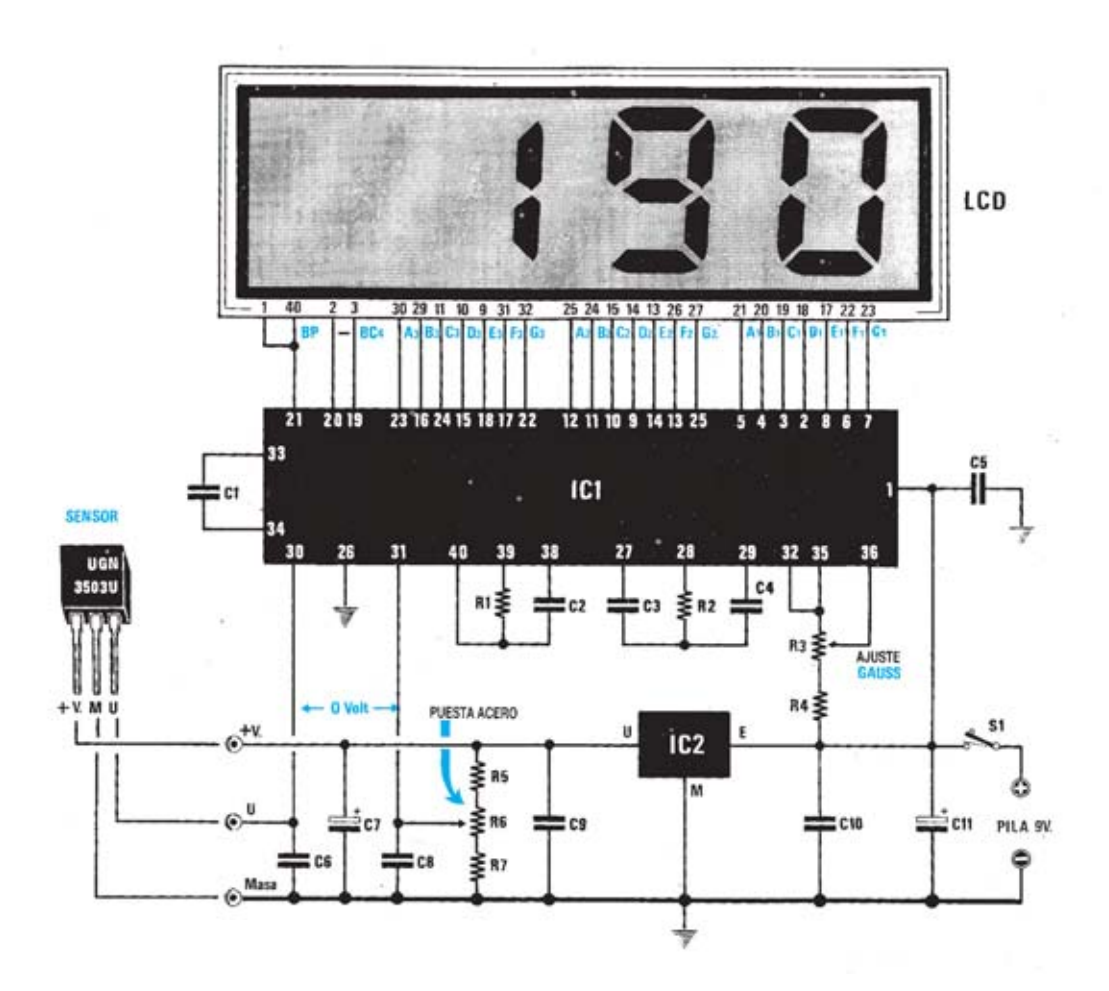

**Esquema eléctrico y lista de componentes del Medidor de flujo magnético LX.1125 y disposición de terminales del sensor UGN.3503/U.**

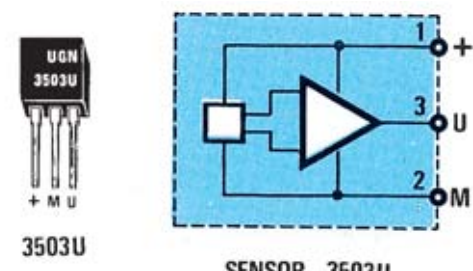

SENSOR 3503U

# **LISTA DE COMPONENTES LX.1125**

 $R1 = 100.000$  ohm  $1/4$  wat  $R2 = 47.000$  ohm 1/4 wat  $R3 =$ Trimmer multigiro 10.000 ohm  $R4 = 4.700$  ohm 1/4 wat  $R5 = 15.000$  ohm 1/4 wat  $R6 =$  Trimmer multigiro 5.000 ohm  $R7 = 15.000$  ohm 1/4 wat  $C1 = 100.000$  pF poliester  $C2 = 100$  pF cerámico  $C3 = 220.000$  pF poliester  $C4 = 470.000$  pF poliester  $C5 = 100.000$  pF poliester  $C6 = 100.000$  pF poliester  $C7 = 10 \mu F$  eléct. 63 volt  $C8 = 100.000$  pF poliester  $C9 = 100.000$  pF poliester  $C10 = 100.000$  pF poliester C11 = 100  $\mu$ F eléct. 25 volt  $LCD = display LCD$  tipo HC.1331/C  $IC1 = TSC.7106$  $IC2 = uA.78L05$ **SENSOR = UGN.3503/U**  $S1 =$  interruptor

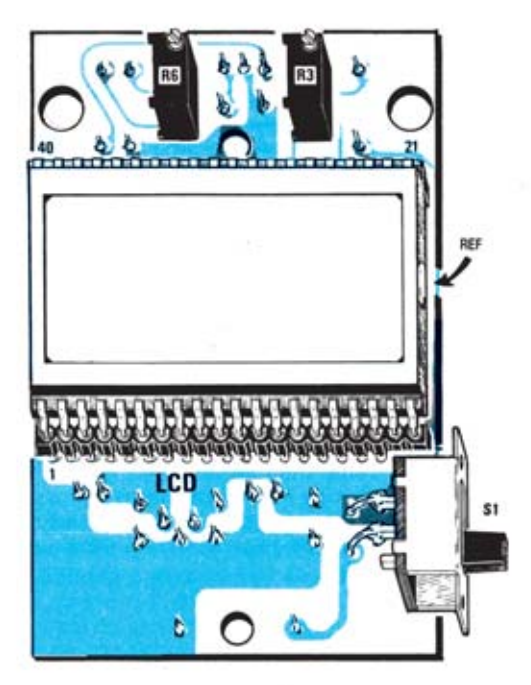

**Esquema de montaje práctico de la placa LX.1125 (vista delantera y trasera) e indicación del montaje del display LCD.**

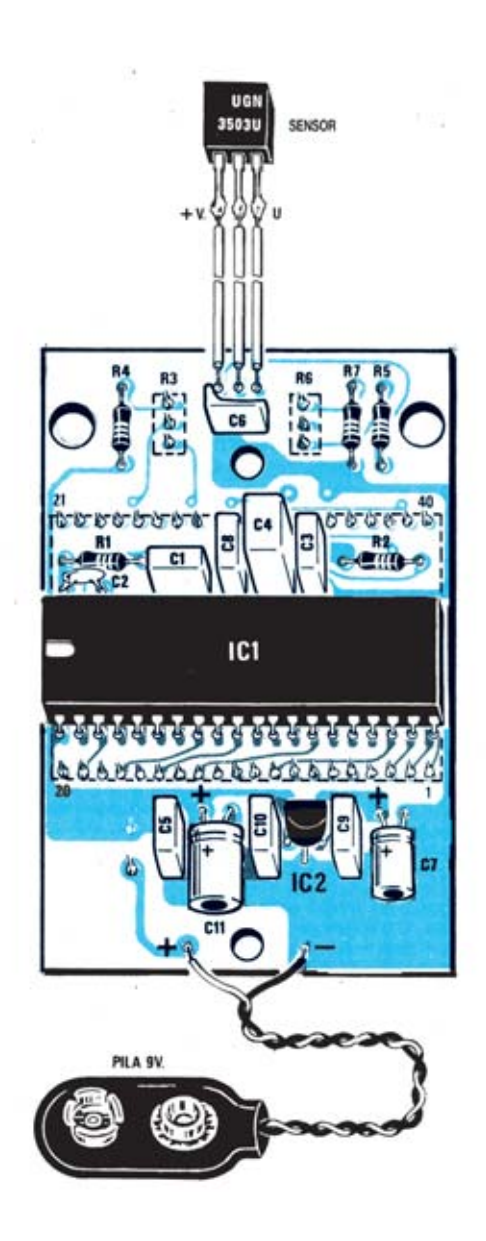

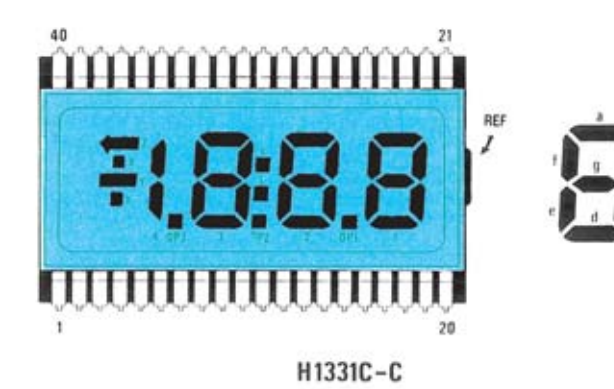

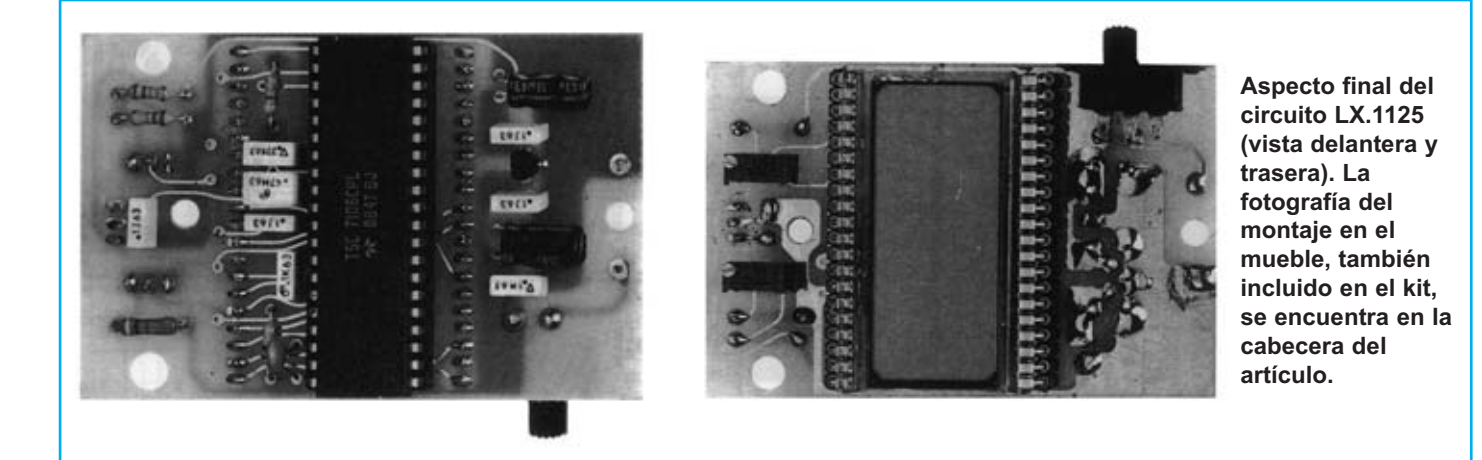

Para realizar el Medidor de flujo magnético se necesita **un circuito impreso** de doble cara: El **LX.115**, circuito que soporta todos los componentes. Para el montaje es importante tener presentes las siguientes consideraciones.

**Zócalos**: Al montar el **zócalo** para el circuito integrado **IC1** hay que respetar la muesca de referencia presente en la serigrafía del circuito impreso. Para realizar el **zócalo** del **display LCD** se utilizan **2 conectores** hembra de tira de **20 pines** que hacen la función de un **zócalo** de **40 pines**. Al soldar estos elementos hay que procurar no utilizar mucho estaño para no provocar cortocircuitos.

**Resistencias**: Cuando se monten las **resistencias** que incluye el circuito (**R1-R2**, **R4-R5**, **R7**) hay que controlar su valor óhmico, si es preciso con la ayuda de una tabla de colores. En el caso de los **trimmers multigiro** (**R3**, **R6**) el valor se controla mediante la serigrafía impresa sobre su cuerpo.

**Condensadores**: Hay que controlar su valor por la serigrafía impresa en su cuerpo. Al montar los de **poliéster** (**C1**, **C3-C6**, **C8-C10**) y el **cerámico** (**C2**) no hay que preocuparse por la polaridad ya que carecen de ella. En cambio, al montar los condensadores **electrolíticos** (**C7**, **C11**) sí hay que tener en cuenta la polaridad de sus terminales.

**Semiconductores**: Al realizar el montaje del **circuito integrado IC2** hay que soldarlo respetando la disposición de terminales, para lo cual hay que orientar su lado plano tal y como se indica en el esquema de montaje práctico. El **sensor UGN.3503/U** se conecta al circuito impreso a través de tres cables ya que se utiliza de forma externa para poder aplicarse directamente al punto donde se desea medir el flujo magnético.

**Conectores**: Este circuito incluye un **portapilas** de **9 voltios** cuyos cables de conexión se sueldan directamente al impreso, teniendo cuidado en respetar su polaridad (cable rojo al positivo y cable negro al negativo).

**Interruptores**: El **interruptor deslizante** de encendido (**S1**) se suelda directamente en el circuito impreso tal y como se indica en el esquema de montaje práctico.

**Circuitos integrados con zócalo**: El integrado **IC1** se ha de introducir en su correspondiente zócalo haciendo coincidir la muesca de referencia en forma de **U** del integrado con la del zócalo.

**Elementos diversos**: Además de los componentes ya relacionados, el circuito incluye un **display LCD** que se ha de introducir en los conectores que hacen la función de zócalo siguiendo las indicaciones mostradas en el esquema de montaje práctico.

**MONTAJE EN EL MUEBLE**: En el kit se incluye el mueble de plástico al que no hay que fijar ningún componente. El circuito impreso se fija en la base del mueble mediante **dos separadores de plástico** con **base autoadhesiva** incluidos en el kit.

**AJUSTE Y PRUEBA**: Después de instalar el circuito dentro del mueble hay que **probarlo** y **ajustarlo**. Una vez encendido el aparato hay que girar lentamente el **trimmer R6** hasta que en el display aparezca el número **000** (en el caso de que aparezca **-000** hay que girar lentamente el cursor para que desaparezca el signo **-**).

A continuación hay que ajustar el cursor del **trimmer R3** utilizando el **imán permanente de calibrado de precisión** que proporcionamos en el kit. Apoyando el lado del imán marcado con el **número 2** (lado correspondiente al polo norte del imán) sobre la parte del cuerpo del sensor que tiene serigrafía la inscripción **UGN** hay que ajustar el cursor de **R3** para que en el display se lean **190 Gauss** (para mantener unido el imán de precisión al sensor mientras se ajusta el trimmer **R3** se puede utilizar un trozo de cinta aislante).

Una vez ajustado el dispositivo ya se puede cerrar la tapa del mueble contenedor.

**UTILIZACIÓN**: Para medir el campo magnético presente en imanes, bobinas o relés solo hay que encender el aparato, acercar el sensor al elemento a medir, orientando el **lado serigrafiado** del sensor al elemento, y leer directamente en pantalla el **flujo magnético** medido en **Gauss**.

El dispositivo también indica si el polo que se acerca el sensor es el norte o el sur (un signo **negativo** delante de la cantidad indica que es el polo **sur**, en caso de **no** aparecer el **signo** se trata del polo **norte**).

#### **PRECIOS Y REFERENCIAS**

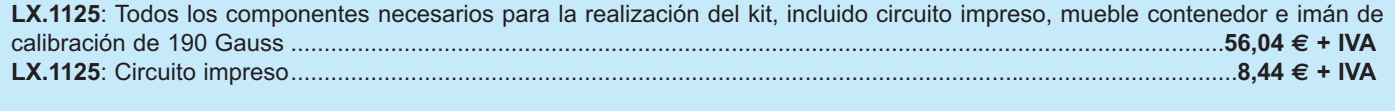